# **KSSFAQ**

KLAATU

Copyright © Copyright©1995 by Joachim E. Deußen, KLAATU

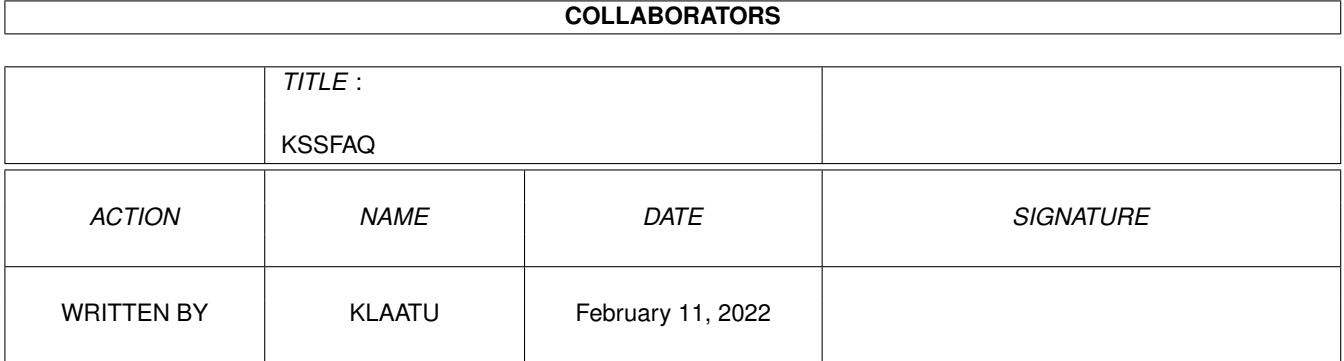

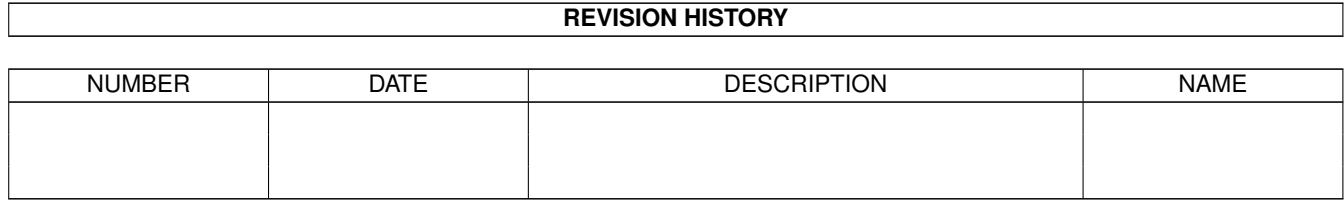

# **Contents**

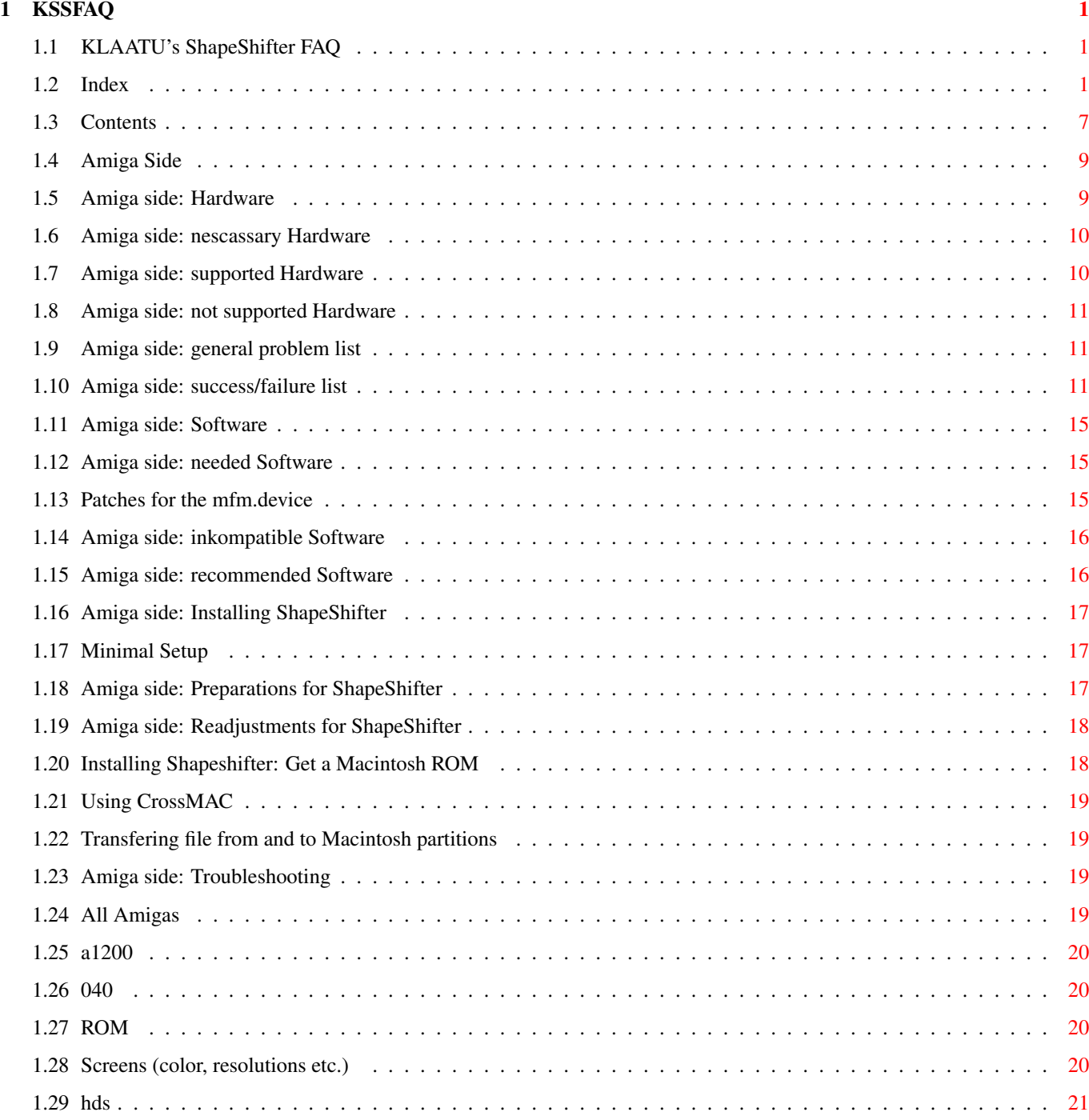

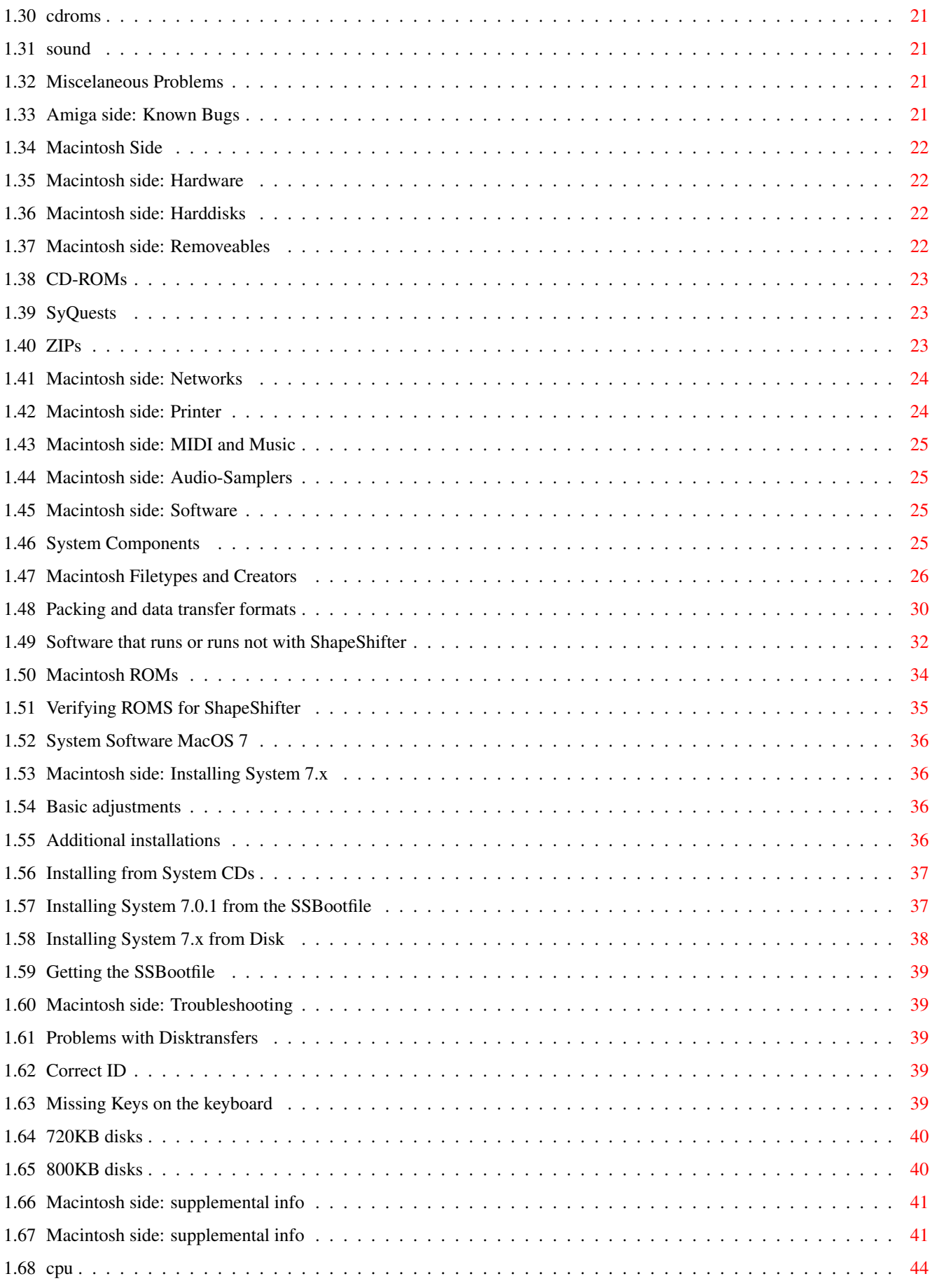

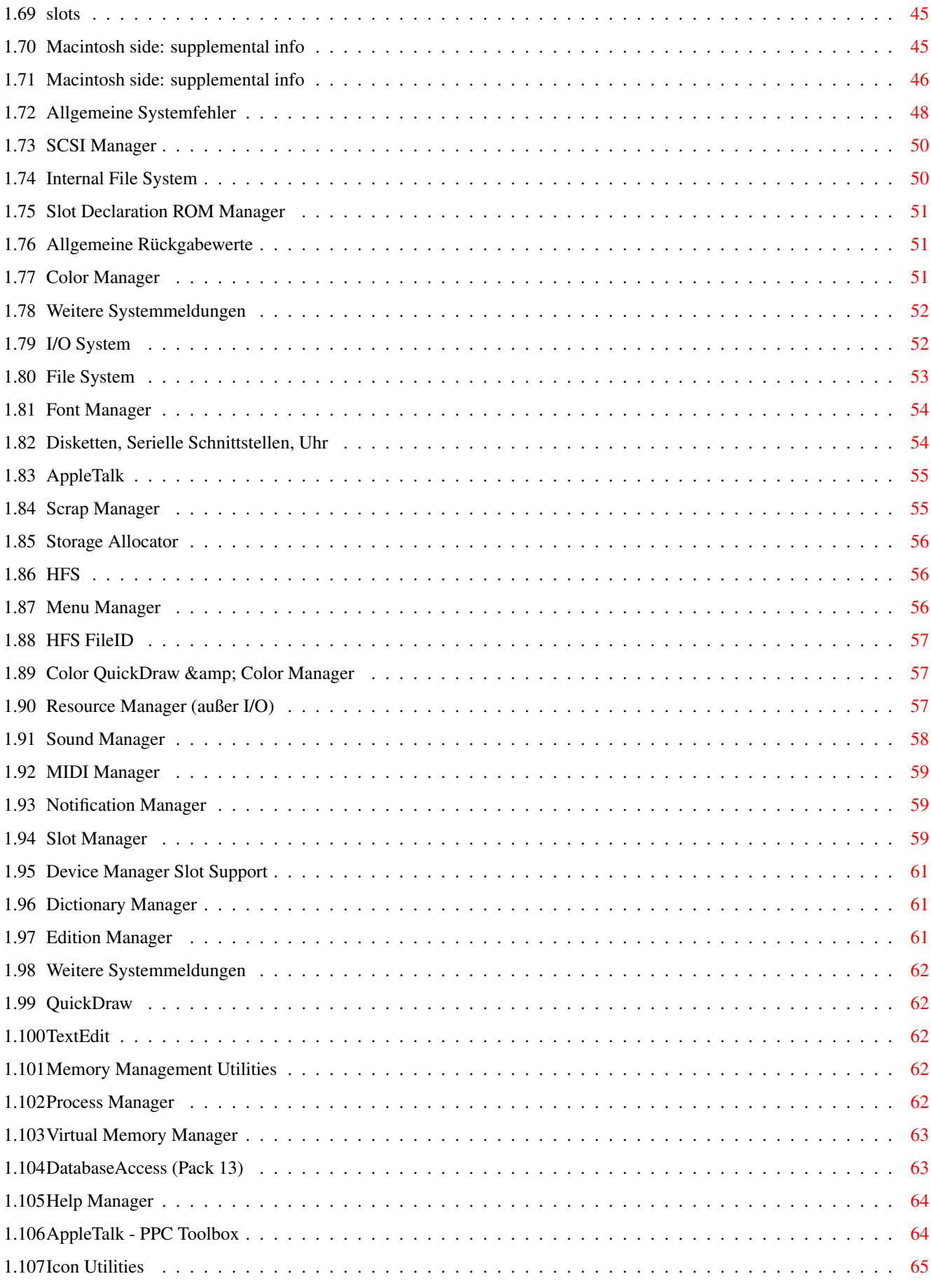

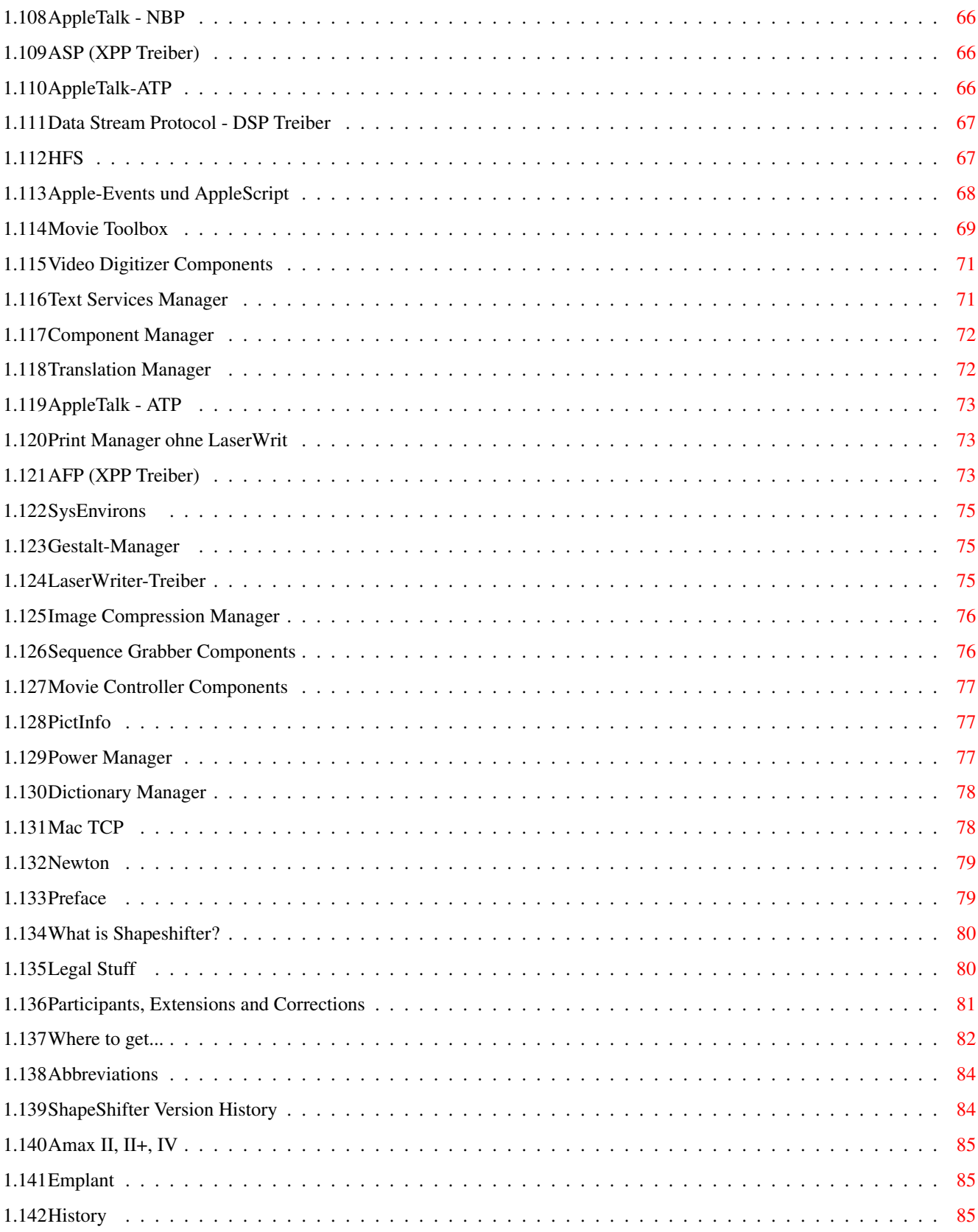

# <span id="page-7-0"></span>**Chapter 1**

# **KSSFAQ**

### <span id="page-7-1"></span>**1.1 KLAATU's ShapeShifter FAQ**

KLAATU's ShapeShifter GUIDE and FAQ 1.2 (January, 1996)

Copyright © 1995-1996 by Joachim E. Deußen

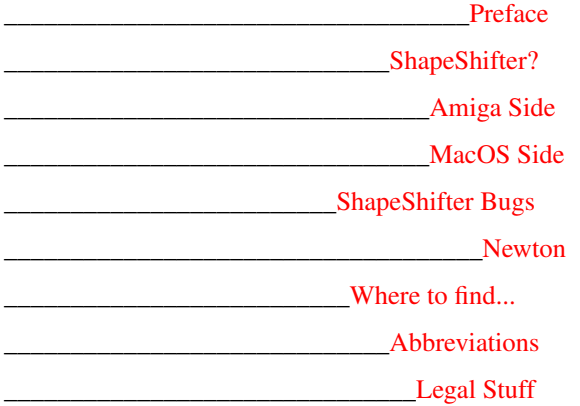

\_[\\_Participants, Extensions and Corrections](#page-87-1)

ShapeShifter - Copyright © 1993-1996 by Christian Bauer

This FAQ is based on information regarding the [3.3 \(12/95\)](#page-90-3) release.

If you have any problems, please consult FIRST the excellent ShapeShifter.guide

### <span id="page-7-2"></span>**1.2 Index**

<span id="page-7-3"></span>Index: (not) supported Hardware (not) supported Software 1.44MB HD Drive 1MB ROM image 512KB ROM Image 68020 68030

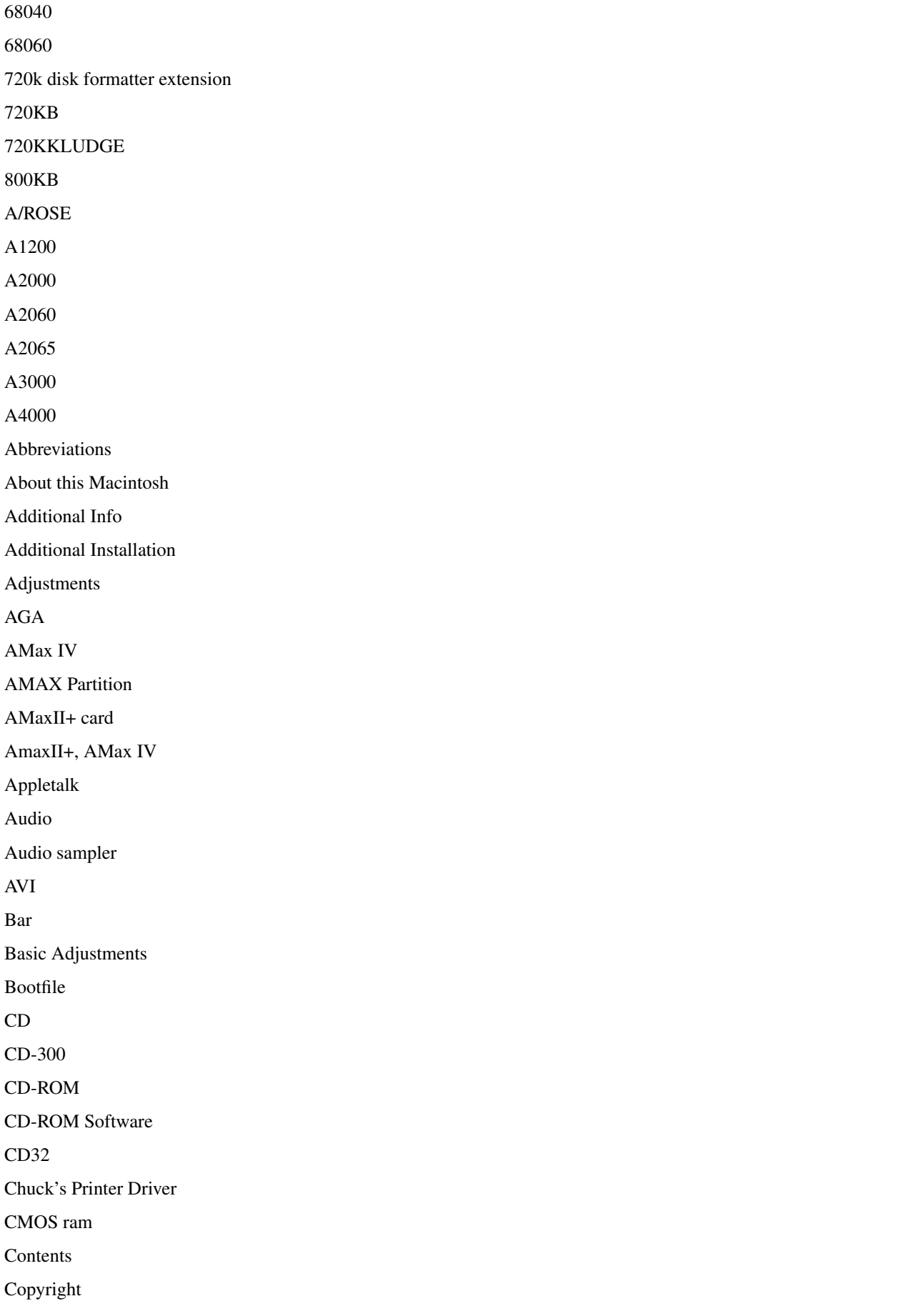

Correct ID CPU Creator CrossDOS CrossMAC CyberGraphX CyberVison CV64 Data fork Data Format Debugger DeskJet DeskWriter DeviceDisk Digitizer DISK Disk Charmer 2.3 Disk with flashing X Disks not recogniced Disktransfer Double Density Draco DSS8+ ECS EGS empcd.device Emplant EMPLANT Partition Epson Error messages ESC/P2 Ethernet Ethertalk Extension External Video Drivers File Format FileDisk Filetypes For any Macintosh Fork

FPU Fusion40 FWB CD-ROM Toolkit FWB HardDisk Toolkit **GCR** General Problems GigaMem Graphic modes Grey scaled color mode grey screen HAM6/HAM8 Happy Mac Harddisk Harddisk installation HD-floppies HDToolbox HPDJ3.1 HSync HydraCom ID IDE ImageWriter inkompatible Amiga Software inkompatible Macintosh Software Installation IOMEGA Joystick Keyboard KickShifter LaserJet LaserWriter Legal Stuff LISA Low Level Debugger Mac-handler Macintosh Harddisks Macintosh Hardware Macintosh IIci Macintosh model list

Macintosh native Video modes Macintosh ROM image MacOS MacPPP MacTCP MaxTransfer Merlin mfm.device MICRO MIDI Minimal Setup MMU MODE32 Mouse MoveMH Multimedia Multiscan Music NEC CD-ROM needed Software nescessary Hardware Net Install Networking Newton not supported Hardware Novell Clinet NuBUS OptiMem others Packing PCI Picasso PORTS Postscript PowerMac PowerPrint PRAM Preface PrepareEmul

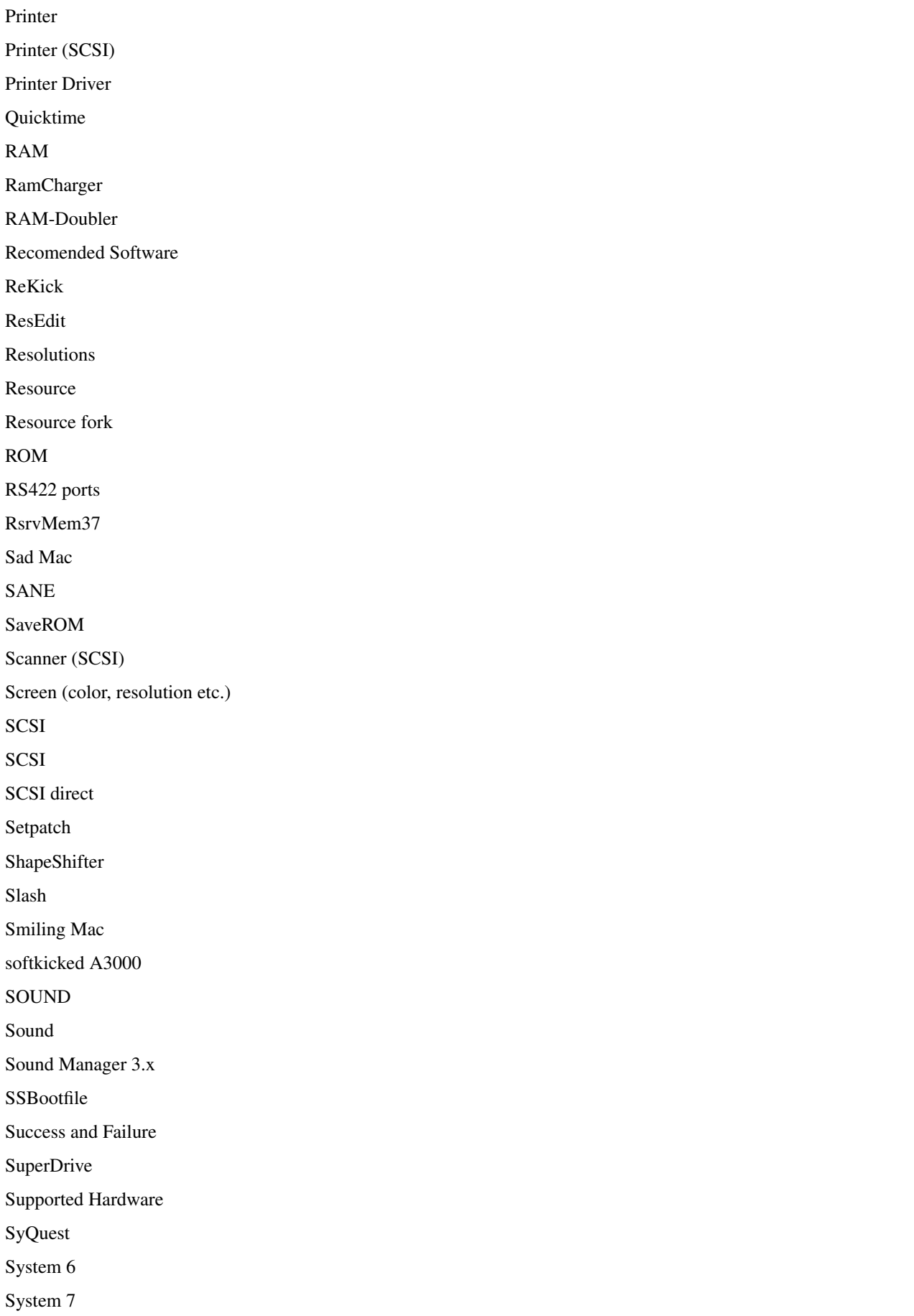

System 7 Tuner System 7.5.1 System 7.5.2 System CD System Disks System Enabler System file System Update 3.0 Tick Tilde Troubleshooting VBR Versions VESA VGA VIDEO Video Video for Windows Virtual Memory VMM 3.x VSync Welcome ZIP drive

### <span id="page-13-0"></span>**1.3 Contents**

Contents: [Preface](#page-85-2) [What is Shapeshifter?](#page-86-2) Amiga side [Hardware](#page-15-3) [Nescessary Hardware](#page-16-2) [Supported Hardware](#page-16-3) [Not Supported Hardware](#page-17-3) [General problem list](#page-17-4) [Success/failure list](#page-17-5) **[Software](#page-21-3)** [Nescessary Software](#page-21-4) [Inkompatibel Software](#page-22-2)

> [Recomended Software](#page-22-3) [Installing ShapeShifter](#page-23-3) [Preparations](#page-23-4) [Get a Macintosh ROM](#page-24-2) [supported Macintosh ROMs](#page-40-1) [Installing MacOS 7](#page-42-4) [Adjust MacOS preferences](#page-42-5) [Readjustments](#page-24-3) [Using CrossMAC](#page-25-4) [Using Mac-Handler](#page-25-5) Minimal Setup [Troubleshooting](#page-25-6) All Amigas [A1200](#page-26-4) [Other Problems](#page-27-6) [Known Bugs](#page-27-5) Macintosh side [Hardware](#page-28-5) [Harddisks](#page-28-6) > [Removeables](#page-28-7) **[Networks](#page-30-2)** [Printers](#page-30-3) [MIDI & Musik](#page-31-4) [Audio Samplers](#page-31-5) **[Software](#page-31-6)** [Macintosh ROMs](#page-40-1) [Verify Macintosh ROMs](#page-41-1) [System Software MacOS](#page-42-6) System Components [compatible Software](#page-38-1) [Pack- and Fileformats](#page-36-1) Filetypes and Creators [Installing System 7.x](#page-42-4) **[SSBootfile](#page-43-2)** [System Disks](#page-44-1) [Basic Adjustments](#page-42-5) [Additional Installations](#page-42-7) [Troubleshooting](#page-45-5) [Disktransfer](#page-45-6)

[Correct ID](#page-45-7) [Keyboard](#page-45-8) [720kB Disks](#page-46-2) [800kB Disks](#page-46-3) Macintosh supplemental info [Macintosh model list](#page-47-2) [error codes](#page-52-1) [resolution](#page-51-2) [ShapeShifter and the Newton](#page-85-3) > [Index](#page-7-3) Glossar [Legal Stuff](#page-86-3) [Extensions and Corrections](#page-87-1) > [Where to get...](#page-88-1) [Abbreviations](#page-90-2) > [History](#page-91-3) ----- > := new since last release

## <span id="page-15-0"></span>**1.4 Amiga Side**

### <span id="page-15-2"></span>Amiga Side:

### [\(not\) supported Hardware](#page-15-3)

· Before you try to run ShapeShifter you should be certain about several hardware requirement a real, useable Macintosh needs. Running ShapeShifter in a too small environment may proove unsatisfying for you. This means, using color without a gfx-board is to slow to work in a decent manner, as is using only a filedevice which slows down the Mac significantly...

### [\(not\) supported Software](#page-21-3)

· Before running ShapeShifter you must asure that you have several files handy...

### [Installing Shapeshifter](#page-23-3)

· Please refer to the ShapeShifter documentation for this. I have prepared only additional info on this subject...

### [Troubleshooting](#page-25-6)

· Here is some info on getting a unwilling ShapeShifter on the road...

### <span id="page-15-1"></span>**1.5 Amiga side: Hardware**

<span id="page-15-3"></span>Amiga side: Hardware:

Hardware [nescessary,](#page-16-2) [supported](#page-16-3) and [not supported](#page-17-3) to run ShapeShifter.

Amiga model [general problem](#page-17-4) and [success/failure](#page-17-5) list.

## <span id="page-16-0"></span>**1.6 Amiga side: nescassary Hardware**

<span id="page-16-2"></span>Nescessary Hardware:

CPU: 68020

SS is compiled for this processor. But mostly this is because nearly all macintosh software requieres such a CPU.

RAM: 2MB real, continous FAST-RAM for the Emulation!

This is because System 7.0.1 needs at least 2MB to run! The macintosh can not use a dynamicly allocated memory chunk, it needs to allocate this in one piece on startup. At least 4MB are recomended to run programms. You may choose the largest available contineous memory chunk from within ShapeShifter, but I discourage this setting if you use the cybergraphics emulation. CGFX needs a decent chunk of memory for it's screen buffer. SS warns you in this conditions, but this works not all the time. (Amiganative, EGS and Piccaso and other, external drivers do not show such a behavior!) It is NOT possible to use virtual memory for the emulation, ShapeShifter needs real memory.

DISK: Amiga-HD drive or a SuperDrive(tm) through an adaptor.

System 7 comes on HD-disks, so you need an HD drive to access them. The special apple SuperDrives(tm) which can write 1.44MB MFM and 800KB GCR coded disks are supported through their respective adaptors.

## <span id="page-16-1"></span>**1.7 Amiga side: supported Hardware**

<span id="page-16-3"></span>Supported Hardware:

CPU: 68020, EC030, 030, EC040, LC040, 040, 060

Note that there is (and never will be) a Macintosh with a 68060 processor As of this writing a PowerBook is the last one with a 68040/33 processor in produktion.

FPU: 68881, 68882, 68040, 68060

SCSI: Disks, CD-ROMS

FileDisks are real slow. (~5% from a real Partition) so the use of a real mac-partition on a seperate HDD or Mac-partition inside a amiga-partition (DeviceDisk) is strongly recomended. Using a AMAX/EMPLANT partition is okay. But this is of course only possible after registering ShapeShifter. Every SCSI-Device is supported, but you'll need a macintosh driver for it. For CD-ROMs there is some kind of emulation that twingels with the drive id-string, so Apples CD300(+) driver can be used. There is also an emulation for Mac harddisks, so that Apples own hd-prep software will work on drives not used/sold by Apple.

RAM: the more, the better

MacOS and its applications are a very memory hungry posse. 4MB is just enough to run basic programms.

VIDEO: EGS, CyberGfx, ECS/AGA, Picasso, Merlin

Due to the nature of the Amiga-native and the gfx-board display and the modes supported by Macintosh hardware it may come to an delay when software refresh is involved. Only amiga-native b/w and gfx-board 256 color is directly accessed by Macintosh firmware. All other modes differ from the hardware so that a software refresh must be used. This slows down thing a lot. The exception of the rule is the new CyberVison CV64 gfx-board which is able to offer Macintosh native displays in thousands (16bit) and millions (24bit) colors. An Amiga-AGA display driver is also available that outperforms SS integrated driver.

SOUND: amiga-native stereo

The macintosh can produce sound via the build-in amiga sound processor: 8Bit values at 22.1kHz sampling rate. Use Soundmamanger 3.x for best results with all OS versions.

MICRO: through par-port digitizer.

Parallel-port digitizers are a substitute for the build-in macintosh sound digitizers. Of course only in 8bit stereo quality. Be sure to adjust their parameters before starting the emulation

DISK: 1.44 MFM, 800KB AMAX/EMPLANT, 1.44/800 SuperDrive(tm)

Standard amiga DD or HD drives can not read Apple Macintosh 800KB GCR format!

PORTS:

The AMAXII+/IV card is supported, but currently only the two serial RS422 ports, AppleTalk doesn't work.

## <span id="page-17-0"></span>**1.8 Amiga side: not supported Hardware**

<span id="page-17-3"></span>Not supported Hardware:

MMU: 68030, 68040, 68060

Usage of the MMU and therefor virtual memory is currently not possible with ShapeShifter. ShapeShifter coexists with VMM 3.x but usage simultaneously is discouraged and it works not with softkicked A3000. It may occur, that the Macintosh control panel memory shows the virtual memory setup, but it has no effect.

DISK GCR-coded 800KB disks

Amiga disk drive can not read the variable-speed, variable-sector, 800KB GCR coded format of macintosh DD-disks.

VIDEO HAM6/HAM8 for 32768 colors

Only with the new, external AmigaAGA driver.

### <span id="page-17-1"></span>**1.9 Amiga side: general problem list**

<span id="page-17-4"></span>Amiga side: general problem list

These are problems regarding the functionality of ShapeShifter itself on different amigas, not with the various Apple Macintosh system software.

Amiga CPU ShapeShifter status

-------------------------------------- A1200 030 not known

A2000 030 not known

A3000 030 not known

A4000 030 not known

040 not known

060 not known

all 040 not known

Draco 060 not known

### <span id="page-17-2"></span>**1.10 Amiga side: success/failure list**

<span id="page-17-5"></span>Amiga side: success/failure list

### SHAPESHIFTER ROM POLL

(updated as of Sun May 28 1995, 58 entries)

This survey reflects some people's ability to get various Amiga's to work with various Mac ROMs with ShapeShifter. I assume that people have already tried many different SS options. This survey does not reflect SS's compatibility with software, or system versions. If it boots in any system, I mark it as "works fine." Half of these come from emails, half taken from c.s.a.emulations.

AMIGA MAC ROM LEVEL OF SUCCESS

 $-$ 

CD32 with SX-1 4MB fastRAM MacLCIII works fine (22)

A1200 2+4MB 124.17, 124.35, 124.38 screen corrupted (29)

A1200 2+? 124.34, 124.35, 124.38 "" (48)

A1200 blizzard 1220 2+4MB 124.18 macIIci works mostly (36) A1200 2+4MB 124.23 works fine (37b) M1230XA (030/882 33MHz) from Quadra950 A1200 124.34 works fine (38) GVP1230 (30/882 50MHz) from LCII? GVP1291 (scsi) A1200 /85? MacIIsi works fine (40) M-Tec (030/882) A1200 6MB Performa475 works fine (42) GVP (030 40MHz) A1200 2+4MB 124.34 garbage screen (54) (030 28MHz) A2000 os2.1 1+4(16)+4(32)MB MacLC? works fine (18) a2630 A2000 os2.1 2+13MB MacIIsi works fine (13) GVP 030 A2000 1+5MB Quadra700 stops on mac boot (33) Fusion40 A2000 os3.1 1+2(16)+8(32)MB MacLCIII works fine (23) Fusion40 040 no cache A2000 Quadra700 works fine (49) Fusion40 caches on (SS2.0k) A2000 os3.1 1+12 Quadra610 works fine (25) GVP 040-33 no caches Spectrum A2000 os3.1 20MB Quadra900 worked fine once (16) Zeus 040 Picasso A2000 os3.1 12MB Quadra800 works fine (30)(43) Zeus 040 no caches centris 610 works fine PicassoII A2000 OS 3.1 13 MB Quadra600 works fine (33) GVP G-Force '040/33 (124.21) caches always ON Picasso II 2 MB Picasso:960x720x8 A2000 os3.1 2+20MB 124.19,124.34 works fine (39c) RocketLauncher Picasso 2MB Cybergfx A2000 os2.1 1+8(16)+1(32) MacIIfx, IIci fails (44) Mac Classic II works fine

A2000 1+9MB Quadra?? stops on gray screen (45) A2630, A2320 IIcx A2000 GVP G-Force 040 Quadra 700 works fine (46) Picasso II A2000 1+4MB 124.34 works fine (56) Fusion Forty 8MB Piccolo SD64 (CyberGfx) A3000 os2.04 2+4MB MacIIsi stops on mac boot (12) A3000-16 os3.1 2+8MB Performa 475 stops on gray screen (11) A3000-25 os2.1 14MB 124.17 fails (51) A3000-25 os3.1 8MBfast Quadra950 SS2.0 works fine (53) SS2.0k has problems A3000-25 2+12MB 124.18 works fine (3) Spectrum from MacIIci? dual serial board A2065 A3000 os2.1 MacIIfx stops on gray screen (17) Picasso A3000 2+16MB PowerBook 1meg fails (7) Picasso 124.16 MacIIci fails Toaster 4000 124.14 MacII fails Quadra1meg fails A3000-25 os3.1 2+12MB MacLCIII works fine (19) PicassoII 2MB A3000-25 2+16MB 124.35 works fine (5) PicassoII from Centris650 A3000 124.22 Classic works mostly (8) unknown 3rd party graphics 124.34 works fine (52) A3000 OS3.1 2+8MB Quadra900 stops on mac boot (10) Spectrum A3000 os3.0 2+16MB 124.38 fails (41) A3640 Piccolo SD-64 A3000 2+16MB 124.19? works fine (1) A3640 from MacLC Spectrum A3000 2+40MB PowerBook170 works fine (4) Warp 3040 no datacache PicassoII

A3000 50MB 124.23 works fine (32) Warp 3040 datacache cpyback ON from Quadra950 PicassoII A3000/25 os3.1 2+8MB 124.19,124.34 works fine (39a) Piccolo 2MB A3000/25 os3.1 2+8MB MacIIci works fine (39b) Picasso 2MB Village A3000T Quadra605 works fine (9) A3640 A3000T os3.1 2+8MB PowerBook160 up to mac boot (31) Picasso II A4000/030 8MBfast Quadra700 stops after mac boot (50) A4000/030 8MB 124.17 works fine (20) MacLC A4000/030 MacLCIII stops on mac boot (2) A4000/030 10MB 124.24 stops on mac boot (14) from PowerBook A4000/040 Quadra800 works fine (28) caches and cpyback on A4000/040 Quadra610 stops on gray screen (57) 124.38 stops on mac boot from Performa475 A4000/040 2+4MB 124.34 works fine (6) caches on from MacLCIII A4000/040 2+8MB 124.35 works fine (24)(26) caches on A4000/040 2+8MB 124.35 works fine (0) 124.16 from ci stops on gray screen A4000/040 2+8MB Performa475 up to mac boot (35) A4000/040 2+12MB MacLCIII works fine (34) Performa630 fails A4000/040 2+12MB A2091 124.23 works fine (37a) caches on from Quadra950 124.17 MacIIfx fails 124.21 Powerbook fails A4000/040 os3.1 2+4(32)+8(16)MB Performa475 up to mac boot (27) A4000/040 2+16MB 124.18 works fine (47) A4000/040 2+2MB 124.?? works fine (15) Fastlane +12MB from PowerBook DUO 210

A4000/040 2+16MB PowerBook 160 works fine in 2 clrs (55) +RetinaZ3 (CyberGraphics) " works fine in 256 clrs A4000/040 2+8+2(16)MB 124.17, 124.19, 124.21, 124.34, 124.39 (21) Piccolo 2MB MacIIci, LC, PowerBook100, Performa475 PowerBook? in that order. This is Christian Bauer's setup. works fine (of course) "works fine" means runs at least in 2 colors. "up to mac boot" implies ROM's work but means wasn't able to test system software. "stops on mac boot" implies ROM's work but mac system software doesn't. "stops on gray screen" implies ROMs didn't work. <mark></mark>

### <span id="page-21-0"></span>**1.11 Amiga side: Software**

<span id="page-21-3"></span>Amiga side: Software:

Software [needed](#page-21-4) to run ShapeShifter

Software that is known to be [inkompatible](#page-22-2) with ShapeShifter

Software [recomended](#page-22-3) for the use with ShapeShifter

### <span id="page-21-1"></span>**1.12 Amiga side: needed Software**

<span id="page-21-4"></span>Software needed to run Shapeshifter

ShapeShifter uses the mfm.device for reading the 1.44MB Macintosh Disks. The mfm.device delievered with old AmigaOS versions have serious bugs with ShapeShifter, so make sure you use the one from the AmigaOS 3.1 distribtion or the new one from the comercial CrossDOS/CrossMAC distribution. Ot you can [patch](#page-21-5) the old mfm.device.

Apparently there is no further software needed to run a basic Shapeshifter.

Of course if you're using a harddisk, cd-rom, gfx-board, multi-IO, network etc. your drivers must be present and activated and initialized.

### <span id="page-21-2"></span>**1.13 Patches for the mfm.device**

<span id="page-21-5"></span>Floppy drives not recognized as removable media:

This is due to a bug in mfm.device V40.9 (the version that comes with

AmigaOS). You can fix it as follows:

- 1. Load DEVS:mfm.device into a hex editor.
- 2. mfm.device 40.9:
- 1. Change the longword at offset \$00d8 from \$48e72134 to \$48e73134.
- 2. Change the longword at offset \$011a from \$4cdf2c84 to \$4cdf2c8c. <CB>

3. mfm.device 38.5:

1. Change the longword at offset \$00c8 from \$48e72134 to \$48e73134.

2. Change the longword at offset \$010a from \$4cdf2c84 to \$4cdf2c8c. <MM>

4. Save the modified file

V41 of mfm.device (part of [CrossMAC/](#page-25-4)CrossDOS Pro) doesn't have this bug.

### <span id="page-22-0"></span>**1.14 Amiga side: inkompatible Software**

<span id="page-22-2"></span>Software that is inkompatible or not recomended for Shapeshifter Name Version SS Cause --------------------------------------------------------------------------

GigaMem 3.x >2.0e memory managment, MMU Screenblanker all screen data may gets trashed Enforcer all all principal VMM 3.x all only on softkicked A3000 mfm.device <V41 all diskchange may not work

### <span id="page-22-1"></span>**1.15 Amiga side: recommended Software**

<span id="page-22-3"></span>Software that is recomended for Shapeshifter The ratings are done for a Dual Setup - i.e. running AmigaOS and MacOS simultaneously - and for a [minimal setup,](#page-23-5) wher the AmigaOS only is a server for the emulator.  $++$  = very good,  $+=$  good,  $\times$  = okay, - = not recomended, -- = forget it. FS-Driver Version Ratings Description -------------------------------------------------------------------------- CrossMac 1.03 ++/- Reading, writing, formating, accessing Mac disks from the Amiga side flat-handler  $1.03 + / -$  R/W Macintosh disks images. Video Driver Version Ratings Description -------------------------------------------------------------------------- AmigaAGA-EVD 1.2 ++/++ EVD<sup>1</sup> for faster 256/32768 color displays on AGA-Amigas and also ECS in 16color RetinaZ2  $1.1 + /+ EVD<sup>1</sup>$  for Retina Z2 gfx-boards FastECS  $1.0 \times / \times$  Fast ECS EVD<sup>1</sup>, needs a free and working MMU. XANTH-driver  $1.0 + /+^2$  Fast AGA EVD<sup>1</sup> for games (040/060) XANTH-driver.slow  $\times$  / $\times^2$  Fast AGA EVD<sup>1</sup> for games (020/030)  ${}^{1}$ EVD := External Video Driver

<sup>2</sup>only usefull for playing games, not for other work Tools Version Ratings Description -------------------------------------------------------------------------- EGS 7.x - /++ gives more memory for SS on [minimal setup](#page-23-5) CyberGraphX 2.x ++/- Universal GfxBoard driver CloseWorkbench 1.0 --/++ close the workbench if you run a [minimal setup](#page-23-5) LED  $+$  / $+$  disable the low pass filter by dimming the Power-LED Multi CX  $2.x ++/-^3$  fixes some Bugs in the OS and has support functions for ShapeShifter (includes MacJoy and LED) MacJoy  $1.2 + +/2$ <sup>3</sup> Translates Amiga digital joystick to key presses MacJoyPad  $1.0 ++/-<sup>3</sup>$  Translates  $CD<sup>32</sup>$ -JoyPad to key presses <sup>3</sup>These programs need a running Workbench or at least an open Workbench-

screen

## <span id="page-23-0"></span>**1.16 Amiga side: Installing ShapeShifter**

<span id="page-23-3"></span>Amiga side: Installing ShapeShifter:

· First make some [preparations](#page-23-4) for Shapeshifter before you run it the first time.

· Then go and start ShapeShifter, [install](#page-42-4) the system software and [adjust](#page-42-5) it's internal preferences... See [Troubleshooting](#page-25-6) or the INDEX if the Macintosh does not show itself with the little smiling Mac or a blinking X in a disk.

· After you have run ShapeShifter do some [readjustments.](#page-24-3) They may save you trouble and memory.

· If you are low on memory or wish to run very memory hungry applications with ShapeShifter you should consider a [minimal](#page-23-5) [setup.](#page-23-5)

### <span id="page-23-1"></span>**1.17 Minimal Setup**

<span id="page-23-5"></span>Setting up a minimal System: SORRY, not yet!

### <span id="page-23-2"></span>**1.18 Amiga side: Preparations for ShapeShifter**

<span id="page-23-4"></span>Amiga side: Preparations for ShapeShifter:

· Unpack the ShapeShifter archive into a seperate drawer and establish a permanent assign to it:

assign ss: <mydevice>:Shapeshifter

· Put PrepareEmul directly after SetPatch in you s:startup-sequence file. If you use a kickstart-file you can modifie it using kickshifter. In all cases make sure youre using the most recent version of ReKick, otherwise you may be stuck in an endless reset-loop.

· If you have one of the public beta releases it's best to rename the original release-shapeshifter (currently this is still 3.2a) and copy the complete beta-archive over the original files. Except for Shapeshifter and PrepareEmul there is no danger on loosing files. /Remeber: Never ever touch a running system!)

· You should then delete the file "Shapeshifter PRAM" from SS: because it is the image of <CB>s CMOS ram and this might get you into trouble. If the file not exists, ShapeShifter will create it for you on startup, so this is save. (Deleting this file after installation of System 7.5 is a MUST)

· If you use a soft-kicked AmigaOS kickfile, it's best to apply the kickshifter patch on it. This patch just allocs the first 8KB of Chip-Ram because the Macintosh needs this ramspace.

· PrepareEmul does the aditional task of redirecting the VBR to fastram. You may use any other tool for that. (e.g. VBR, CPU-Control etc.)

· If you're low on memory, try setting down your HD-buffers using HDToolbox. A high number of buffers speed up the things on the amiga side, but will have no effect for ShapeShifter.

· [Get a Macintosh ROM](#page-24-2) file and name it "Shapeshifter ROM". Please look into the Shapeshifter Manual or my list of [supported](#page-40-1) [Macintosh ROMs](#page-40-1) what subversion of version 124 ROMs are supported. As  $\langle$ CB>s states there are no guarantees that ALL subversion of a 124 ROM will work. Note: No matter what ROM or what processor you use, ShapeShifter will always report it's a "Mac IIci".

· Using a 1MB ROM file on a 68020/68030 equipped Amiga is purely waste of precious RAM space. A 512KB ROM file will do. But if you have a 68040/68060 Amiga you must use a 1MB ROM because the 512KB ROM is not 040/060 proof.

### <span id="page-24-0"></span>**1.19 Amiga side: Readjustments for ShapeShifter**

<span id="page-24-3"></span>Amiga side: Readjustments for ShapeShifter:

· If you will transfer files from and to your Macintosh partitions use [CrossMAC](#page-25-4) or setup the [mac-handler.](#page-25-5)

· ShapeShifter does know the partitions data itself, so you may "dismount" a partition after first using it with ShapeShifter. Or you can disable the AUTOMOUNT checkmark in HDToolbox after you have first run the Macintosh emulator successfully.

## <span id="page-24-1"></span>**1.20 Installing Shapeshifter: Get a Macintosh ROM**

### <span id="page-24-2"></span>Geting a ROM image

For copyright reasons ShapeShifter comes not with a Macintosh ROM image. You can only create one with the ShapeShifter tool SaveROM, that comes with Shapeshifter in several forms.

Note that Apple has not approved this method and stated clearly that using a ROM image is not legal, even if you own a suitable Macintosh or a ROM-Simm. But for now they will not persue this matter.

· Use one or all of this files to transfer them on a PC-HD diskette to a real, appropriate Macintosh computer. Of course this Macintosh must be able to read PC diskettes.

· Then decode one of the files to get a executeable SaveROM program. SaveROM will tell you if the ROM from this Macintosh is [useable](#page-40-1) for Shapeshifter.

· Go save the ROM directly to an empty PC formatted disk. Saving to harddisk first can cause problems.

· 512KB files must be exactly 524,288 Bytes long, 1MB files must match 1,048,576 Bytes. If your size is 128 Bytes larger, then you have some kind of encoding header in front of the file. Try removing the first 128 Bytes.

· Copy the File to your Amiga and name it "ShapeShifter ROM"

## <span id="page-25-0"></span>**1.21 Using CrossMAC**

### <span id="page-25-4"></span>Using CrossMAC

CrossMAC is a commecial product from the makers of CrossDOS for reading and writing Macintosh HD-Disks, DD720KBdisks, and Macintosh "devicesdisks" on the Amiga. You can mount a ShapeShifter DeviceDisk and access it easely from the Amiga side, without having Shapeshifter started in the background. This also circumwents the "bug" in connection with MultiCX and mac-handler.

CrossMAC comes with the [mfm.device,](#page-21-5) that has not the anoing bug of the AmigaOS supplied version.

### <span id="page-25-1"></span>**1.22 Transfering file from and to Macintosh partitions**

<span id="page-25-5"></span>Transfering file from and to Macintosh partitions

· Note that mac-handler only runs if ShapeShifter is running, too.

· There has been a "bug" report, that mac-handler doesn't work properly if you use it with MultiCX and its freezer patch.

· Setup mac-handler as described in the Shapshifter manual.

· If you want to use more than one mac-handler partition, copy the entry, adjust it and change STARTUP=1 to STARTUP=2.

· Note that mac-handler currently does not support mac-binary transformation such as [CrossMac](#page-25-4) does!

### <span id="page-25-2"></span>**1.23 Amiga side: Troubleshooting**

<span id="page-25-6"></span>Amiga side: Troubleshooting: Problems regarding [all,](#page-25-7) [A1200,](#page-26-4) [040](#page-26-5) Amigas. Problems with [ROM](#page-26-6) [Harddisk and Removeables](#page-27-7) [CD-ROM](#page-27-8) [Screen \(color, resolution etc.\)](#page-26-7) [Keyboard, Mouse](#page-45-8) [Sound, Video](#page-27-9) [others](#page-27-6) [Known Bugs](#page-27-5)

## <span id="page-25-3"></span>**1.24 All Amigas**

<span id="page-25-7"></span>· Just "for fun" delete the file <ShapeShifter PRAM>. It's the parameter ram (same as the amiga clock ram, CMOS-RAM) for the Mac. Several important flags are stored here. If this file is corrupted or it's contents does not match reality on your system, you may run into trouble. On some machines its reported that System 7.5 will not boot with a predefined PRAM, deleting it will get you started, but you loose all settings!

· ShapeShifter 3.2 has a different design of the PRAM file. If you have problems double-clicking or with the color, delete the file and start all over again, or if you are experienced enough, do the new setup by keyboard.

· People reported, that they had to delete the PRAM everytime they started up or the machine would "hang". This may also occur if you did not install the EtherTalk-Init and AppleTalk stops the booting. Running without Ethertalk may work on some systems.

· ShapeShifter has problems with the shutdown.library. Make sure the ShutDown initialisiation takes place before PrepareEmul or delete the library and all programs that come with it.

### <span id="page-26-0"></span>**1.25 a1200**

<span id="page-26-4"></span>· Use PrepareEmul with the a1200 switch. Older Version had the seperate MemMake for this.

· Several (or better most of) the accellerator boards for the A1200 do not have real autoconfiguring RAM, but rather playing dirty tricks with the OS and linking the memory directly into the memory chain. This behavior breaks if PrepareEmul patches the start address of the CHIP-RAM and reboots. You will end up in an endless resetting loop. On some Boards (could not figure out if it is only a specific brand) using the [RsrvMem](#page-91-4) utility from the compeditor Emplant gains some positiv results. Also the [AmaxIV](#page-91-5) utility AMax-Init may help.

· Sometimes the CHIP-RAM gets moved, but the VBR is not moved to FAST-RAM, try not using PrepareEmul twice, but rather a different utility like VBR, VBRmove, CPU-Control or some accellerator specific CPU tool.

### <span id="page-26-1"></span>**1.26 040**

<span id="page-26-5"></span>· Use the KickShifter utility to modify the CHIP-RAM start address within your kickstart-file directly. Then use a tool like VBR, VBRmove, CPU-Control or your accellerator card specific CPU tool to move the VBR.

· If your accellerator(e.g. Fusion40) has an option for using Amax or Emplant, use it.

· Use a 1MB ROM from an 040 equipped Macintosh. Some 512KB or 030 ROM may not be 040 clean.

· Use the newest, available 68040.library or 68060.library. Some 040-board may run better with the 68040.library from the AmigaOS 3.1 distribution.

### <span id="page-26-2"></span>**1.27 ROM**

<span id="page-26-6"></span>ROMs:

· Stuck on a grey screen with a frozen mouse pointer may be a symptome of a defective ROM!

· Not every [ROM will work.](#page-40-1) Use one that has been reported to work.

· Even though it is not requiered it may sounds best to use a ROM from a Macintosh that best reflects your Amiga. So choosing a ROM from a IIci, IIsi, LC or older Powerbook for a 68030 Amiga and one from a Performa, Quadra or newer Powerbook for a 68040 amiga. Note that there is (and probably never will be) a Macintosh with a 68060 processor.

· If you get a message like Sorry, this ROM is not suitable for ShapeShifter since something needed is missing! or SANE resource is missing then you have a defect or pirated keyfile. Fix the key or get registred.

## <span id="page-26-3"></span>**1.28 Screens (color, resolutions etc.)**

<span id="page-26-7"></span>Screens:

· Stuck on a grey screen is a [ROM](#page-26-6) problem

· ECS and AGA can only display 1bit Macintosh resolutions directly, all others must be refreshed and slow the work down.

· Graphicboards can only display 1bit and 8bit resolutions directly.

· Only the CyberVision 64 board has 16bit and 32bit resolutions in native Macintosh speeds.

· The Macintosh comes up in a grey scaled color mode, so this is not a problem of your card, but just a preferecnes problem. Switch your MacOS to color and you'll see it.

### <span id="page-27-0"></span>**1.29 hds**

<span id="page-27-7"></span>Harddisks and Removeables:

· The MacOS will not recognice harddisks as useable if they not contained in the SCSI-Manager database. So if you want to use a complete harddisk for the emulation, use "Apple harddisk emulation" or a third party HD-Toolkit like FWB.

· The IOMEGA ZIP driver does work starting with ShapeShifter 3.3. But if you experience, that the disk is not mounted as a removeable but a fixed disk, try seleting "Direct disk transfers".

### <span id="page-27-1"></span>**1.30 cdroms**

<span id="page-27-8"></span>CD-ROMs:

· ShapeShifter can not use ATAPI CD-ROMs, since the Macintosh OS does not support them. You must use them through the emdcp.device and mount them as a removable devicedisk.

· MacOS will not recognice a SCSI CD-ROM until its one of Apples own CD-ROMs (Sony-like). Use the "Apple CD-ROM emulation" or a third party CD-ROM Tollkit like FWB.

### <span id="page-27-2"></span>**1.31 sound**

<span id="page-27-9"></span>Sound, Video:

### <span id="page-27-3"></span>**1.32 Miscelaneous Problems**

<span id="page-27-6"></span>Miscelaneous Problems:

### <span id="page-27-4"></span>**1.33 Amiga side: Known Bugs**

<span id="page-27-5"></span>Amiga side: Known Bugs:

A. Christain Bauer:

· TrueColor modes under EGS only work with Piccolo/Spectrum boards.

· It is now verified that EtherTalk doesn't work.

· System 7.0.1 has sound problems.

· For some unknown reason, System 7.5 fails to boot on some machines. I'm investigating about this.

· ShapeShifter trashes the WB screen with Mac graphics when both are on the same gfx card. This is to be considered "normal" behavior and not going to change in the near future. The best you can do is to make sure that no Mac program will draw on the screen when you switch to the WB.

· Some people have encountered problems with using "serial.device" from the Amiga side while ShapeShifter is running in the background. The problems go away when using "BaudBandit.device" instead of "serial.device". I'm checking whether this is a bug in "serial.device" or one in ShapeShifter.

· Some newer 1MB ROMs only work when the "Mac ROM in fast mem" option is turned ON.

· If ShapeShifter only shows a plain gray/white/dithered gray screen with/without mouse pointer and with/without "bong" on startup, there's nothing I can do for you except suggesting to try a different ROM version. As I said in the docs, ShapeShifter will TRY to work with all ROM sub-versions, not that it actually DOES. :<sup>^</sup>)

Please do not report them again.

B. other people:

· problems with disk detection and identification. (old mfm.device)

### <span id="page-28-0"></span>**1.34 Macintosh Side**

<span id="page-28-4"></span>Macintosh Side:

[\(not\) supported Hardware](#page-28-5)

Macintosh hardware that is supported by ShapeShifter, not much really.

[\(not\) supported Software](#page-31-6)

[Installation Shapeshifter](#page-42-4)

[Troubleshooting](#page-45-5)

[Supplemental Info](#page-47-3)

### <span id="page-28-1"></span>**1.35 Macintosh side: Hardware**

<span id="page-28-5"></span>Macintosh side: Hardware

Apparently Shapeshifter can not support much of Apples native hardware for the Macintosh. Apple cards have either a NuBUS or a PCI interface, and the keyboard, mouse, joysticks connect to a serial bus called Apple Desktop Bus (ADB).

Supported is a small part of common macintoh hardware through emulation and redirection to amiga hardware. See the ShapeShifter documentation for this.

Problems can occur with [harddisks,](#page-28-6) [CD-ROMs,](#page-28-7) [Networks,](#page-30-2) [Printers,](#page-30-3) [MIDI&Music](#page-31-4) and [Audio-Samplers.](#page-31-5)

### <span id="page-28-2"></span>**1.36 Macintosh side: Harddisks**

<span id="page-28-6"></span>Apple supports any number of SCSI-harddisks, but on Shapeshifter you can only use 2 partitions on otherwise amiga used harddisks. All other disks must be native apple macintosh disks. The Apple Macintosh supports no IDE devices and thus no IDE harddisks directly. You have to use this one through the Amiga as DeviceDisks. Note that this DeviceDisk are actually implemented through RAM-Disk calls and an attemt of the operating system to access real harddisks will fail, e.g. installation of MacOS from some CD.

Unfortunately does apple only support drives that have been or are build into existing Macs. That means, if you have a harddisks that has never been sold by Apple, you can not format it using apples supplied tools.

Several tools exist to manage this fact; best kwnon is FWBs Harddisk Toolkit, it supports nearly all drives.

To ease this backdraw Shapeshifter also supports so kind of emulation that will enable you to format some (not all!) harddisks with a native Macintosh partition. (Shapeshifter/SCSI/Apple Harddisk emulation)

### <span id="page-28-3"></span>**1.37 Macintosh side: Removeables**

<span id="page-28-7"></span>Removeables: CD-ROM, SyQuest, ZIP:

Shapeshifter supports a wide variaty of "removeable" storage devices for the Macintosh under the emulation.

- · [CD-ROM](#page-29-3)
- · [SyQuest](#page-29-4)
- · [ZIP](#page-29-5)

### <span id="page-29-0"></span>**1.38 CD-ROMs**

<span id="page-29-3"></span>CD-ROMs:

· The macintosh also supports various speeds CD-ROMs. But the backdraw exists also for this drives: If your CD-ROM never has been build-in or sold by Apple Computer it is not supported.

· Shapeshifter also has a Apple CD-300 emulation, that emulates a standard Sony CDU8002 drive (better known as Apple CD-300).

· Macintoshs native (and free) CD-ROM software works so with most CD-ROMs, but you may suffer of speed. FWBs Cd-ROM Toolkit supports nearly all CD-ROMs with a native driver, but is like FBWs HDToolkit a commercial product.

· For NEC drives there is a free native driver, but it obviously works only for NEC CD-ROMs. Though it may work for other pure SCSI-2 drives.

· Another method of connecting a CD-ROM drive as a devicedisk (if you have one left!) is using the supplied empcd.device. The CD is mounted as a removeable devicedisk. This may work for most of the cases where you can't use the build-in Apple CD-300 emulation (wierd SCSI-adapter problems etc.), but gives problems if you execute some games. If you have an IDE CD-ROM (on an A1200 or A4000 especially) using empcd.device is you only option. MacOS does not support IDE devices.

· Within the SCSI-preferences of Shapeshifter is the switch Direct Tranfer which speeds up SCSI access significantly. While this works for most (if not all) of the harddisks, you may experience problems with large files on a CD-ROM (Quicktime-Movies etc.). Do not use it then.

### <span id="page-29-1"></span>**1.39 SyQuests**

<span id="page-29-4"></span>SyQuests:

· Using a SyQuest removeable is easy: You can use it either as a removeable DeviceDisk or via additional toolkits like FWBs HardDiksToolkit directly.

### <span id="page-29-2"></span>**1.40 ZIPs**

<span id="page-29-5"></span>ZIPs:

· Starting with version 3.3 ShapeShifter supports ZIPs. This has to do with the fact, that the ZIP-Drive uses LUNs that where previously not fully supported. If your SCSI controller does not support them either (like the fastlane Z3) than you are in trouble, but there is nothing you can do about it acept for geting a ROM update for you controller.

· The Macintosh ZIP-Tools 4.2 come on a DD-800KB disk which can not be read by the Amiga drive. You have several options:

· Connect a real Mac-drive,

· Find someone or some place where you can convert the disk to 720KB or 1.44MB format,

· If you have CrossMAC you can mount the ZIP Tools partition and transfer the drivers to your Macintosh partition using this mountlist entry:

MZIP0:

FileSystem = L:CrossMacFileSystem  $Device =$ Unit  $=$  <unit $>$  $Flags = 0$ 

Surfaces  $= 1$ 

BlocksPerTrack = 1

SectorsPerBlock = 1  $SectorSize = 512$  $Mask = 0x7$ ffffffe  $MaxTransfer = 0x100000$  $Reserved = 0$ Interleave  $= 0$  $LowCyl = 0$  $HighCyl = 196607$ Buffers  $= 5$  $BufMemType = 0$ StackSize = 2000 Priority = 10  $GlobVec = -1$  $DosType = 0x4d414300$ #

· Within the SCSI-preferences of Shapeshifter is the switch Direct Transfer which speeds up SCSI access significantly. It may also be nescessary to get the IOMAGA driver to accept the ZIP as a removeable and not as a fixed harddisk. While this works for most (if not all) of the harddisks, you may experience problems with large files on a CD-ROM (Quicktime-Movies etc.). Do not use it then.

### <span id="page-30-0"></span>**1.41 Macintosh side: Networks**

<span id="page-30-2"></span>· Apparently Novell Client for Mac does not work

· Ethernet through a working SanaII driver for several boards work (HydraCom, A2060, A2065) but they are not very stable.

### <span id="page-30-1"></span>**1.42 Macintosh side: Printer**

<span id="page-30-3"></span>· Apple Macintosh supports natively only two kinds of printers: Writer-Series printers that conform to Apples own writer printer language. DeskWriter, LaserWriter, ImageWriter all fall into this cathegory. Though HP Laser- and DeskWriter look like there HP Laser- and DeskJet pondon, they are not compatible and using a writer printer driver for them will not work. Second all Adobe Postscript(2) able printers are supported. Of course since the Macintosh is the number one prepress and DTP computer.

· Epson ESC/P2 series printer are not supported.

· To print on your ...Jet, LQ, NEC or other Printer you can use several third party drivers: HPDJ3.1 prints to Laser- and DeskJet compatible printers (PCL3), Chuck's Printer driver prints to Epson ESC(P2 compatible printers. These are both PD, but will not support color.

· To gain best results, you should use GDT PowerPrint. It supports nearly all not-postscript and not-writer series printers with centronics interfaces. The backdraw is it's price of ~\$99 which includes a apple serial to centronics interface. I kind of hardware that is "build-into" the Shapeshifter.

· Scanners or Printers connected to the SCSI bus are currently not supported.

### <span id="page-31-0"></span>**1.43 Macintosh side: MIDI and Music**

<span id="page-31-4"></span>· Since now there has not been a successful reported MIDI interface. MIDI applications tend to "bang the hardware" which is not possible in Shapshifter. MIDI Manager may be an option one day.

· Audio is only supported as 22kHz/8Bit through the build in amiga audio interface. The Macintosh will not give you any other options. But since this is also a common Macintosh rate it is nearly supported by all software. Be sure to supress all direct hardware banging by using the control panel Sound manager 3.x. Adjust all games to use the Sound manager rather than "direct sound" which often is recommended.

### <span id="page-31-1"></span>**1.44 Macintosh side: Audio-Samplers**

<span id="page-31-5"></span>You can use standard amiga sound samplers as audio input for the macintosh. But the only supported rate is 22kHz/8Bit.

If you must adjust the sampler with software from the amiga side (as is the case with the DSS8+ sampler by GVP), do it before you start ShapeShifter.

Select printer-port for the input. The backdraw is, that you can not use a printer, a modem and the digitizer at the same time, since the Mac only supports two serial IO-ports.

### <span id="page-31-2"></span>**1.45 Macintosh side: Software**

<span id="page-31-6"></span>Macintosh side: Software

No computer runs without firmware roms and an operating system.

Emulating such a thing on a different machine limits the versions of

these two programs to certain releases.

· Acceptable [Macintosh ROMs](#page-40-1) and how they can be [verified.](#page-41-1)

· Working [System Software MacOS 7.x](#page-42-6)

· Working system components such as virtual memory, RAM enhancer, speed tools etc.

· A [Software kompatibility List](#page-38-1) for ShapeShifter

· An explanation of Macintosh [packing and data formats,](#page-36-1) transferring and downloading data and programs for the Macintosh is sligthly different because of the special file format the MacOS uses.

· A description of common Macintosh [Filetype and Creator](#page-32-1) combinations.

## <span id="page-31-3"></span>**1.46 System Components**

### System Components:

There are several operating system components and enhancer, that work,

may work and work not on the ShapShifter emulation:

· Virtual memmory does not work at all. It uses the MMU and Shapeshifter needs the MMU itself to part the Macintosh from the Amiga. Within the "Memory" Control Panel you may see the appropriate controls, but enabling the virtual memory will not work, it is simply ignored though the defined swap space is allocated on your drive. (It is a hidden file and may not be removed if you disable virtual memory again!)

· All other tools that need the MMU also do not work. This goes for RAM-Doubler and similar tools (Optimem and RamCharger do not need a MMU!)

· All programs that bang the hardware directly, as MIDI, ADB, NUBUS, PCI etc. LowLevel Debugger may not work in tracemode, stepping to break-points etc. Since this removes SHapeShifters control about the emulation.

## <span id="page-32-0"></span>**1.47 Macintosh Filetypes and Creators**

<span id="page-32-1"></span>Macintosh Filetypes and Creators:

· The Macintosh supports a unique Filetype/creator concept. The first identifies each dokument or Application, the second describes the program that has generated the file or wher it belongs to. So the right application can be found to access such a document. This is similar to the "default tool" entry in an Amiga project icon.

· The backdraw of this concept is, that every program will only show such documents it supports, so you may not be able to look into a foreign doc, such as viewing a program file within a text editor. Not supported filetype/creator combination will be rejected.

· To view and/or edit this entries you may use ResEdsit, FileTyper, Resourcer etc. Be careful, if you change it and can change it back you may not be able to access your document.

FTYP CRTR EXT FType Comment Creator Comment

--------------------------------------------------------------------------------------

4DET 4D03 label 4th Dimension

acf3 aca3 afhd Aldus Freehand 3.0 file (acf3) Aldus Freehand 3.0 (acf3)

ADBD ADBM dbase dBase

ADBE ADBM rpt dBase

AIFF Sd2a sd2a Audio IFF file Sound Designer

ALB3 ALD3 ald3 PageMaker 3.0 file PageMaker 3.0

ALB4 ALD4 pmkr PageMaker 4.0 file PageMaker 4.0

ALT3 ALD3 ald3\_2 PageMaker 3.0

APPL aust aust Macintosh Executable Auto UnStuffit

APPL exe Macintosh Executable

APPL DSEA sea Macintosh Executable DiskDoubler Self Extracting Ar

AWDB PS12 db Microsoft Works 2.0 (DB) file Microsoft Works 2.0

AWSS PS12 ss Microsoft Works 2.0 (SS) file Microsoft Works 2.0

AWWP PS12 wp Microsoft Works 2.0 (WP) file Microsoft Works 2.0

BAS3 4D03 struct 4th Dimension Structure file 4th Dimension

CAT3 tCat cat C.A.T. Notes

CGTX CGRF cgrph Cricket Graph

CKDT CKDW ckdw CricketDraw file CricketDraw

CKDT CRDW ckdwo CricketDraw file

CPAL CRPR crpr Cricket Presents

CRCP DECO deco Cricket ColorPaint File Cricket ColorPaint

CRTM CRPR crprt Cricket Presents

CVIF MIRR mirr Mirror storage file

CWIF CWIM inst ConcertWare(inst)

CWMF CWMP play ConcertWare(player)2.00

CWMF CWMW writ ConcertWare(writer)

DASD DAS das Dollars and \$ense

data 4D03 data 4th Dimension Data file 4th Dimension DD01 DDAP dd1 DiskDoubler App DDF2 DDAP dd DiskDoubler archive DiskDoubler App dDoc dPro dpro MacDraw Pro MacDraw Pro / Library DEWF FSSC studio Studio 1 dImg dCpy image DiskImage DiskCopy DiskImage DiskCopy dLib dPro dlib MacDraw Pro Library MacDraw Pro / Library drw2 DAD2 drw2 Canvas 2.0 v6 DRWG MDFT drwg MacDraw II Drawing MacDraft file DRWG MDPL m1 MacDraw II Drawing MacDraw II DRWG MDR m2 MacDraw II Drawing DRWG MDRW m3 MacDraw II Drawing MacDraw file DRWG MDRW mdrw MacDraw II Drawing MacDraw file EAGD EAGP eagp Dollars and \$ense 4.0 file Dollars and \$ense 4.0 EPSF eps Encapsulated Postcript ESPF ART3 ai3 Adobe Illustrator Adobe Illustrator 3.0 ESPF ARTZ ai88 Adobe Illustrator Adobe Illustrator 88 F+DB FOX+ fox FoxBase DBF file FoxBase DBF F+DT FOX+ dbt FoxBase DBF F+FM FOX+ scx FoxBase DBF F+FR FOX+ frm FoxBase DBF F+IX FOX+ idx FoxBase DBF F+VU FOX+ vue FoxBase DBF FASL Fram frame FrameMaker 3.0 file FrameMaker 3.0 FHD2 FHA2 fhd2 Aldus FreeHand 2.0.2 file Aldus FreeHand 2.0 FHD3 FHA3 fhd3 Aldus FreeHand 3.0 file Aldus FreeHand 3.0 FI2d FIv2 fi2 Full Impact 2.0 file Full Impact 2.0 FKM\$ FKM4 fm File Maker FMK\$ FMK4 fmii FileMaker II FMPR FMPR fmpr FileMaker Pro file FileMaker Pro FSSD JRSP snd Sound File SuperPlay 4.0 FWRT FWRT fwrt FullWrite Professional GIFf Bozo gif GIF picture file GWKS GLAS gwks Full Impact HEAP HELX helx Double Helix II INta INTU acct Quicken (Account) INtb INTU quick Quicken (Account) MCBN XCEL chart Microsoft Excel chart Microsoft Excel MCLC MCLC mclc MacCalc data file MacCalc

Midi midi MIDI file MLSD DVPC link MacLink Plus/PC File MacLink Plus/PC Moov TVOD qtime QuickTime Movie MOR2 MOR2 mor2 MORE II file MORE II,3,3.1 MOR3 MOR2 mor3 MORE 3,3.1 file MORE II,3,3.1 MORE MORE more MORE 1.0 file MORE 1.0 MPRD MPRJ mprd MacProject II file MPRD MPRX mprdii MacProject II file MPRD MPRZ mprz MacProject II file MacProject II MTPS MTPC track Master Tracks Pro MW2D MWII mwii MacWrite II File MacWrite II nXˆd nXˆn wnow Write Now 1,2 file Write Now 1,2 nXˆw nXˆn dict Write Now 1,2 OM\$D OM\$\$ odata Omnis 3 OM\$L OM\$\$ olib Omnis 3 OMD\$ OM\$\$ om3 Omnis 3 file Omnis 3 otln ACTA acta Acta 3.0 document Acta 2,3 OTLN ACTA outline Acta 2.0 document Acta 2,3 PACT CPCT cpt Compact Pro archive Compact Pro PICS pics Pics PICT MDFT mdft PICT/PICT2 file MacDraft file PICT MDRW pict PICT/PICT2 file MacDraw file PICT MDPL pict2 PICT/PICT2 file MacDraw II PIT PIT pit PackIt archive PackIt PNCv PNC2 pnc Norton FileSaver Data PNTG MPNT mpnt Painting MacPaint/SuperPaint MacPaint 1.0/2.0 PNTG SPNT pntg Painting MacPaint/SuperPaint SuperPaint PRS1 PLP1 plp1 Aldus Persuasion 1.0 PRS2 PLP2 plp2 Aldus Persuasion 2.0 PRT! PLP1 prt1 Aldus Persuasion 1.0 PRT2 PLP2 prt2 Aldus Persuasion 2.0 PUBF ALD2 pubf PageMaker 2.0 file PageMaker 2.0 Qfrm MLTM qfrm QuickMail form QuickMail form QMAB CELM qmab QuickMail address book QuickMail Address QPRJ PJMM proj Lightspeed Pascal RSGR MEMR rsg Ready,Set,Go! SIT! SIT! sit StuffIt archive StuffIt SLDS PPNT ppnt PowerPoint file PowerPoint

SPPF SPNT sprefs SuperPaint

SPTG SPNT sptg SuperPaint STAK WILD stack Hypercard stack Hypercard STAT MDPL stat MacDraw II stationery MacDraw II Strk Strk mod MOD file, The Sound\_Trecker V1 The Sound\_Trecker V1.1 STWK DMST stwk Statworks file TEXT ARTY atext Text or Postscript file TEXT ttxt doc Text or Postscript file TeachText TEXT ttxt me Text or Postscript file TeachText TEXT PJMM pas Text or Postscript file Lightspeed Pascal TEXT ttxt post Text or Postscript file TeachText TEXT ttxt readme Text or Postscript file TeachText TEXT ttxt text Text or Postscript file TeachText TEXT ttxt txt Text or Postscript file TeachText TIFF dpnt dtiff Tagged Image Format file (TIFF Desk Paint TIFF ST/8 tif Tagged Image Format file (TIFF Studio 8 TIFF ST/8 tiff Tagged Image Format file (TIFF Studio 8 USC2 UHRU mus Deluxe Music Const Set UVOX UHRU dinst Deluxe Music Const Set(inst) Deluxe Music Const Set VWOV MMDR direct Director WDBN WORD ms1 Microsoft Word 3,4,5 file WDBN MSWD mswd Microsoft Word 3,4,5 file Microsoft Word 3,4,5 WORD MACA word MacWrite 5.0 file MacWrite 5.0 WPD1 WPC2 wpc2 WordPerfect 2.0.4 file WordPerfect 2.0.4 WZSC WNGZ scr WingZ WZSS WNGZ wngz WingZ file WingZ XDOC XPR3 xdoc Quark Express 3.0 file Quark Express 3.1 XDOC XPRS xprs Quark Express 3.0 file Quark Express 3.0 XLA XCEL macro Microsoft Excel XLBN XCEL xcel Microsoft Excel 1.x file Microsoft Excel XLC XCEL chart2 Microsoft Excel XLC3 XCEL chart3 Microsoft Excel XLM XCEL macro2 Microsoft Excel XLPG XCEL xlpg Microsoft Excel XLS XCEL xcel2 Microsoft Excel 2.2 file Microsoft Excel XLS3 XCEL xcel3 Microsoft Excel 3.0 file Microsoft Excel XLW XCEL ws2 Microsoft Excel ZCAL ZEBR zss GreatWorks 1,2 Spreadsheet GreatWorks 1,2 ZDBS ZEBR zdb GreatWorks 1,2 Database GreatWorks 1,2 ZOBJ ZEBR zgr GreatWorks 1,2 Graphic GreatWorks 1,2 ZOLN ZEBR zout GreatWorks 2.0 Outline GreatWorks 1,2 ZWRT ZEBR zwp GreatWorks 1 Write file, 2.0 W GreatWorks 1,2 List courtesy from CrossMAC database
# **1.48 Packing and data transfer formats**

Packing and data transfer formats:

The Macintosh file format is not a sequential one like the ones found on all other computers, but it mainly consist of two parallel strains called the data-fork and the resource-fork(either one of course may be empty!). Within the data-fork textural, pictural, audio or other information is stored, while the resource fork hold program-code, icons, menu and window definitons, program strings etc.

Due to the nature of the two seperate strains, transfering programs and data to another plattform means coding the macintosh file, so that both strains are concatenated into one. Within this "outer shell" there may be of course an "inner shell" created by a famous packer, so multiple files, folders and data are cept togehter. The outshell is of course not nescessary if the file is only moved acrsoo MacOS/HFS aware datapath as HFS disks, removeables, networks etc. But if there is any chance of leaving the mac-aware environment, coding at least the outer shell is absolutely nescessary.

Outer Shell: the .hqx format is similar to the unix uucode format, it codes the two strains onw after another in a seven bit ASCII-only format suitable for transfering along non-8bit-clear networks (internet long was not 8bit- clear, on several gates you discovered information loss, this has changed today, either the 8bit-data is rejected, or the gatekeeper transfroms the data itself from and to uucode format!). The .bin format is similar, but stores 8bit values, which means data can only be transfered via 8bit-clean lines.

unix gzip .uu/

Macintosh .cpt .sit .hqx .bin .zip .arc .tar .Z .gz/.z .uue

--------------------------------------------------------------------------

Stuffit Expander<sup>1</sup> D D D D  $w$ / DSEE<sup>1</sup> D X X X D D D D D StuffIt Lite<sup>2</sup> D X X X {see note below} StuffIt Deluxe<sup>2</sup> D X X X D D X X D X SITcomm D X X X D D X X X ArcMac X BinHex 4.0 X  $BinHex 5.0 D X$ Compact Pro 1.5.1 X D/N X Extractor 1.2.1 D D/N D HQXer 1.1 X MacCompress X MacGzip D X ShrinkWrap 1.3.2\*ˆ D D D D D D D D D SunTar 2.0.4 X X X D Tar 4.0b X UnZip D UU Lite X uucd 2.3 X UUTool X uuUndo D ZipIt 1.3.2b1 D D X

Other unix gzip .uu/

computers .cpt .sit .hqx .bin .zip .arc .tar .Z .gz/.z .uue

--------------------------------------------------------------------------

extrac.exe D

macutil (unix)

hexbin D D

macunpack D D/U D D

mcvert (unix) X X

PKZIP X

unsitins.exe D

N = Cannot decode .sit dlx {Type SITD} files

 $D = Decode$  only

 $X =$  Encode and decode

U = Uncertain or Unknown

.sit refers to both 1.5 and dlx. Otherwise a  $\prime\prime$  is used {1.5/dlx}.

Note: Almost every Mac communications program can decode .bin files.

<sup>1</sup> DropStuff with Expander Enhancer is an \$30 shareware addon for Stuffit Expander. DSEE is also used by other programs {marked with a \*ˆ} to expand files. Current versions are 3.5.2 as of this writing.

<sup>2</sup> Stuffit Deluxe translators can be used with Stuffit Lite. Current versions are  $3.5.0$  as of this writing.

Special formats

.arj - PC format common to European sites. Decoded by unArjMac and DeArj.

.dd - Disk Doubler {Mac} format. Decoded by DDExpand and DiskDoubler.

.html - WWW document. Used by WWW browsers such as Netscape and lynx.

.image - Mac disk image. Decoded and/or mounted by DiskCopy, MountImage,

Drop\*Disk, and ShrinkWrap.

.lzh - old PC/Amiga format, replaced by .arc and .zip; decoded by MacLHA and macunpack.

.pit - old {~1989} Mac compression format created by PackIt programs,

replaced by .sit. In general, a program that handles .sit files can

decode .pit files as well.

.pkg - AppleLink package format, replaced by .sit. Decoded by all present

StuffIt programs.

.sea - Mac format, decompresses itself and needs no external programs.

.shar - Unix shell archive. Decoded by Unshar.

.taz - another name for .tar.Z

.tgz - another name for .tar.z and .tar.gz {do not confuse with .tar.Z}.

.txt - ASCII text file.

.z - Early {~1993} suffix for Gzip files. Due to confusion with the UNIX

'compress' suffix {.Z} it was abandoned in favor of the .gz suffix.

.zoo - old {~1989} PC/Amiga format, replaced by .arc. Decoded by MacZoo

and MacBooz.

CAUTION: While Gzip is aimed at replacing the .Z format, they are \_different\_ unix compression formats, and the suffixes are NOT inchangable. Many sites now support on-the-fly translation of these formats; just type in the file name minus the .Z or .gz suffix.

WARNING: .hqx, .txt, and .uu files are the ONLY files that can be downloaded in ASCII mode; all others must be downloaded in BINARY {IMAGE} mode for the file to decompress properly. This is especially true of ".bin" and "unpacked" files. Otherwise you will get errors like "unreadable file" or "file is corrupt" when you try to decompress them.

This list is from the [Mac-FTP FAQ](#page-87-0) of c.s.m.a

#### **1.49 Software that runs or runs not with ShapeShifter**

This list is based of several messages, reports and my own experience with ShapeShifter. In version 0.9 this was a list of Go/NoGo programs, but since ShapeShifter runs more applicatiuons than it won't, I decided to make this a "reported once as failure" list. That a program is on this list, does not mean it wont run for you, either does it not mean that it runs because it's not on this list, but chances are high it will.

Basically not compatible with ShapeShifter are programs using

· MIDI (direct hardware banging)

· direct audio

· MMU (Shapeshifter needs it by itself)

· debugging code (Tracing may not work)

· Appletalk

· deep system analysis

Software

Type Name Vers. Remark Fails<sup>1</sup> Cause<sup>2</sup>

----------------------------------------------------------------------------------------

??? XLateGraf 1

??? Cricket Graph 1

??? DiskBasher 1.1 1

??? KidPix 1.0 1

??? TheNews 2.38 1

??? DataFlow Diag. 1.2 1

??? EightBall 6.0 1

??? Excercise Log 1.20 1

??? Mac Wave 1.34 1

??? Octave Demo 1.7 1

??? Ram-Doubler needs MMU 1

----------------------------------------------------------------------------------------

SYS Apple Menu Items: Calculator, Alarm 1

SYS Apple Restore Runs but doesnt recognise 1 F

presence of Harddrive

---------------------------------------------------------------------------------------- CDEV BigBen 1 CDEV HP DeskWriter 6.0 no DeskWriter :-) 1 F CDEV PowerBar 1.1.4 no bar 1 F ---------------------------------------------------------------------------------------- GFX FastPlayer 1.10 1 ---------------------------------------------------------------------------------------- SOUND Cubase 2.5 silly sounds 1 F SOUND Easy AIFF 1 SOUND OutOfPhase 1.02 no sound 1 F SOUND Sound App 1.5 Converts, wont play 1 F SOUND SoundEdit Pro 1.0 Crashes when recording 1 F SOUND SoundEdit 16 1.0.1 Doesn't work 1 F SOUND SoundMachine Crashes after startup message 1 G SOUND SoundTrecker 2.2 Loads up but reports: sound channel not available 1 F SOUND Emagic Logic only with AMax card SOUND Band-In-A-Box no MIDI F ---------------------------------------------------------------------------------------- TEXT SimpleText 1.0 probs printing 1 F ---------------------------------------------------------------------------------------- COMM HTML Web Weaver 2.51 1 COMM Macweb 1.0a3 No TCP installed. Crashes without error message 1 G COMM Netscape 1.1N COMM ZTerm 0.9 Hardware hangup not functional 1 H COMM ZTerm 1.0b3 Hardware hangup not functional 1 H ---------------------------------------------------------------------------------------- PACK Compact Pro Crashes when opening or attempting to save archives 1 G PACK MacBinary II+ 1 PACK Stuffit lite. Will UnStuff but wont pack 1 F PACK Stuffit lite SEA 1 ---------------------------------------------------------------------------------------- TEST Peace Of Mind lite. 1 FGH TEST Speedometer 4.0 1 ---------------------------------------------------------------------------------------- UTIL MAXA Snooper 1.0 Most hardware tests don't work, 1 F benchmarks give wrong results

---------------------------------------------------------------------------------------- DEV MacsBug 6.5 tracing may not work 1 F ---------------------------------------------------------------------------------------- EMUL Magic Mac 0.53 1 ---------------------------------------------------------------------------------------- GAME Digital Messiah 1.0 no sound 1 F GAME Firefall Arcade demo 1 GAME Lemmings ? No sound 1 F GAME Syndicate 1 R GAME ShufflePuck Cafe 14C Distorted sound 1 F GAME Spectre VR 1 G ---------------------------------------------------------------------------------------- <sup>1</sup>Software is reported at least x times to fail on ShapeShifter  ${}^{2}$ G=GURU on amiga side F=FUNCTION wont run e.g. no sound E=ERROR message displayed by the MacOS R=REFUSEs to run, simply quits H=HANGs on certain functions

### **1.50 Macintosh ROMs**

ShapeShifter needs a Macintosh 512KB or 1MB ROM image version 124. Subversions not that important, but only a few have shown to work with ShapeShifter. PowerMac ROMs do NOT work (because they are partly PPC native!) To get a working rom image you may use [SaveROM](#page-24-0) from the ShapeShifter distribution.

Size Sub. Macintosh Works recommended for<sup>2</sup>

 $-$ 

020/030 040/060

512KB 14 II no no no 512KB 16 IIci no no no 512KB 17 IIci, LC yes yes no 512KB 18 IIci yes yes no 512KB 19 LC yes yes no 512KB? 21 PB100 yes yes no 512KB 22 Classic (yes) (yes) no 1MB 23 Quadra 950 yes no yes 1MB 24 PB ? yes no yes 1MB 34 Performa  $475$  yes<sup>1</sup> no yes 1MB 35 Centris 650 yes no yes 1MB 38 ? yes no yes

1MB 39 PB ? yes no yes 512KB ? IIfx no no no 1MB? ? LC III yes no yes 1MB ? Quadra 605 yes no yes 1MB ? Quadra 610 yes no yes 1MB ? Quadra 700 yes no yes 1MB ? Quadra 800 yes no yes 1MB ? Quadra 900 yes no yes 1MB ? PB 160 yes no yes 1MB ? PB 170 yes no yes 1MB? ? IIsi yes no yes <sup>1</sup> reported only once not to work, see the [success/failure](#page-17-0) list for mor info! <sup>2</sup> That a ROM is not recommended does not mean it does not work.

# **1.51 Verifying ROMS for ShapeShifter**

Verifying ROMS for ShapeShifter:

The ROM version is 17 bytes in (\$11) from the start, and should be \$7c. The subversion number is the next byte. The ROMs have a checksum in the first longword. It can be verified as follows:

moveq #0,d0 moveq #0,d1 lea #ROMStart,a0 ;Ptr to beginning of ROM move.l \$40(a0),d3 ;Get ROM size subq.l #4,d3 move.l (a0)+,d4 ;Get checksum 1\$ move.w (a0)+,d0 add.l d0,d1 ;Add word subq.l #2,d3 bne 1\$ eor.l d4,d1 ;Equal? beq 2\$ moveq #-1,d0 ;Checksum wrong rts 2\$ moveq #0,d0 ;Checksum OK rts Here are some ROM checksums (the first long word of the ROM): Sub-vers 16 17 19 21 34 35 39 Checksum 368cadfe 4147dd77 350eacf0 420dbff3 ecbbc41c f1a6f343 0024d346 You can make your life easier by using MacRomTest from the aminet. <cb ><mark>

#### **1.52 System Software MacOS 7**

ShapeShifter needs at least MacOS System 7 and up to work properly

System Works Remark

------------------------------------------------------------------------

6.0.x no

7.0.1 yes with System 7Tuner 1.5, SoundManager 3.0

7.1 yes use System Update 3.0, SM3.0

7.5.x yes use System Update 7.5.1, SM 3.0

Several people reported problems with SoundManager 3.1 and Quicktime 2.1!

#### **1.53 Macintosh side: Installing System 7.x**

Macintosh side: Installing System 7.x

There are several ways to get started:

· If you do not have a high-density-1.44MB-floppy drive: Use the preinstalled

[SSBootfile](#page-43-0) with System 7.0.1 and some needed goodies.

· If you have a HD-Drive you can install directly from Apples [System Disks.](#page-44-0)

· If you have a generic [System CD](#page-43-1) that is bootable or comes with a bootdisk,

you can try installing from there.

After a successful installation and a reboot you have to do some

[basic adjustments](#page-42-0) and [additional installations.](#page-42-1)

#### **1.54 Basic adjustments**

<span id="page-42-0"></span>· Choose Control Panels/Monitors and activate colors. Else you will only have a grey-scale display. If you use more than one monitor, select the active one.

· Adjust the Mouse settings.

· Adjust the desktop settings.

### **1.55 Additional installations**

<span id="page-42-1"></span>System 7 has a unique mechanism of installing files into the system folder. Just drop an item on the folder and the system will determine where it belongs. After any installtion choose Special/Reboot to reset and active the new drivers. If you have made a mistake and your Mac wont boot, try booting whith the Shift-key hold down. The MacOS will then not load any of the Drivers (System extensions or Control Panels), this should give you the opportunity to remove the wild running drivers.

· For System 7.0.1 install the System 7Tuner which comes as PD.

· For System 7.1 install the System Update 3.0,

· For System 7.5 install System Update 7.5.1. (7.5.2 currently is only for PowerMacs and the Quicktime 3D extension needs at least a 060/50 to work!)

· Do NOT install any System Enablers, MODE32 or any other tools specially designed for some Macintosh model. You may delete all PowerBook stuff. Best you simply try starting the Control panel e.a. and remove it if it wont run.

· System 7 comes not with build-in CD-ROM support. Be sure you get the [CD-ROM driver kit](#page-88-0) from Apple and turn on the "Apple CD300 emulation" for a basic startup. Use the NEC driver kit for NEC CD-ROMs or any alternative commercial CD-ROM driver kit e.g. FWBs CD-ROM Toolkit.

· Also you need an appropriate [printer driver.](#page-30-0) Apples ...Writer series is a lot different from all other printers with ESC/P2 or PCL. Only if you have a postscript printer you can use one of the supplied printers.

· For Multimedia applications install Quicktime 2.0, Soundmanager 3.0, Quicktime Musical Instruments. You do not need Quicktime Powerplug. They all come on several cover Disk/CDs as handy package. QT2.1 and SM3.1 have been reported not to work in several setups, be careful.

· For AVI-files install Video for Windows Mac 1.1

· You can remove A/ROSE (Apple Realtime Operating System Environment) from the System Extensions folder. It's only usefull for NuBUS cards with additional processors as Apples short Ethernet card.

## **1.56 Installing from System CDs**

<span id="page-43-1"></span>Installing System 7.x from CD:

Please note that there are several CDs - especially CDs that came with PowerMacs - that are not suitable for 68k-Macs. They have not all software that is needed to do an Install for "Any Macintosh".

Installing from CD may only work if you use the "Apple CD-300 emulation" from ShapeShifter, since the Macintosh does not now about you CD-ROM drive and Apple Software recognices only drives distributed by Apple.

If you do not have a bootdisk, use Command-Option-Shift-Backspace (i.e. Amiga-RMB-Shift-Backspace) to boot from an external device in this case the bootable CD-ROM.

# **1.57 Installing System 7.0.1 from the SSBootfile**

<span id="page-43-0"></span>Installing System 7.0.1 from the SSBootfile:

· Get the SSBootfile.lha archive via eMail or [ftp.](#page-88-0)

· Unpack the SSBootfile and install it as first FileDisk within your ShapeShifter preferences.

· If you have a keyfile and therefor DeviceDisk support, you may enter the devices names. During the boot-up process the finder will ask you if you wnat to initialize the unknown volumes. Name them and initialise them. If you have large partitions go get a coffie.

· Start the ShapeShifter and it should boot.

· Note that the SSBootfile only holds the really nescassary files for booting up. You must get a complete distribution somewhere else and install it. Here is one possible way (taken from the comp.sys.mac.faq, part 2: comp.sys.mac.system, Copyright © 1993,1994 by Elliotte Harold, Chapter 2.9)

· If you can somehow get copies of the floppy disks onto your hard drive, either via a friend's machine with an external hard disk or through an AppleTalk network, you can install from that hard disk. On your friend's machine drag the icon for each floppy disk onto the hard drive you'll use to do the install. The Finder will make copies of the contents of each disk and put them in folders labelled "Disk 1," "Disk 2," and so on. Place all the disk folders in another folder, and label that folder "Net Install". Then open the Disk 1 folder, take out the installer application and script and place it at the top level of your Net Install folder. If necessary you now need to shut down your friend's Mac and move their external hard drive to your Mac. Once the hard drive has been connected to the Mac on which you want to install the new system software, launch the installer.

You can also use the free utility MungeImage to mount the images of the 1400K System 7.0.1 disks on your hard drive and install from the image rather than a floppy. Be warned, however, that installing system software from mounted images is a notoriously unreliable procedure. Be sure you make a complete backup of your hard disk and have a set of system disks on genuine floppies before attempting to install from mounted images.

# **1.58 Installing System 7.x from Disk**

<span id="page-44-0"></span>Installing System 7.x from Disk:

- · Apple has at least 3 useable operating systems for ShapeShifter:
- · System 7.0.1 x disks
- · System 7.1 6 disks 1+5 System
- · System Update 3.0 2 disks 1 All Macs, 1 PowerMac
- · System 7.5 13 disks 1+7 System, MacLinkPlus,
- 2 PowerTalk, 2 QuickDraw GX)
- · System Update 7.5.1 4 disks
- $\cdot$  System Update 7.5.2 x disks<sup>1</sup>
- <sup>1</sup> only partly usefull for 68k-Macs

· If you have a HD-floppy, just follow the instructions in the Apple System Manual and in the ShapeShifter documentation. You MUST read the supplied Read.Mes to be sure not to overlook something. And take you time, installing will take at least 15 to 60 minutes depending of your CPU and speed.

· Be sure to use the custom setup and choose "For any Macintosh" and "Ethertalk" as networking software. The first asures that you really get a neutral system and not a one patched for a special Macintosh. ShapeShifter does this patching itself. The "Ethertalk" networking option stopps appletalk from complaining. Ethertalk simply finds no LAN and quits quietly. (BTW MacTCP is part of MacOS 7.5, MacPPP is PD and found "on the net" somewhere!)

There are several ways on getting ShapeShifter running from floppy if

you do not have a HD floppy drive for your Amiga:

1.)

· Find an Amiga owner with a high density drive

· Run ShapeShifter.

Go into the filedrive/disks option screen.

Use the create function to make a filedrive, select 1440 for a simulated high density disk. I chose 8192 (8MB) pesonally.

· Insert the "Disk Tools" disk and copy it to the newly created filedrive

· LHA or LZX the filedrive (I got 50% compression)

· Move it on a normal 880K Amiga floppy (should fit in compressed form) to your machine.

· Unarchive and select the newly unarchived file as a ShapeShifter filedrive.

· When I did this, I copied each of the install disks to its own folder on the 8MB file drive. I then also copied the system folder of the disk tools disk to the main directory so the filedrive would boot.

· From the A2000 with the DD drives, I chose another filedrive and made it 35MB. The Mac booted the 8MB drive and I then did a proper install on the 35MB partition.

· Then you can format 720K Mac format disks which are readable and writable by A-Mac and real Macintosh computers - you can use those to copy files back and forth. (Note: although this is a double density format, it uses the same 720K format as an MS-DOS disk - but it's NOT the same. It uses the Mac filesystem.) <MD>

2.)

· Use a program called DiskDup+ on a real Mac to read in a Mac System disk. I used the Disk Tools (or whatever it's called) disk from System 7.5 as a test. It doesn't matter that the disk is 1.44 Mb.

· After DiskDup+ reads the disk, have it save the image to a file.

· Get it to your Amiga. I used a null-modem. But you can also use "Splitz" and "Jointz" to split the file into smaller parts that can be transferred with DD disks.

· Tell ShapeShifter that this image is a FileDisk.

· Start ShapeShifter.

# **1.59 Getting the SSBootfile**

Getting the SSBootfile:

· If you can download the SSBootfile from some BBS or FTP-server directly to your Amiga you can dann unpack it and enter its lokation within the first filedisk. ShapeShifter should than be able to boot from it.

· If you must download it on another computer use utilities to split and join the big file. You can find them on Aminet.

· If you do not have such utilities, try getting hold of uudecode on the Amiga. All unix machines have uuencode handy which produces a plain ascii file. You may devide this using some text editor like VI or EMACS. On the Amiga u can join them together and uudecode it to produce a binary again.

# **1.60 Macintosh side: Troubleshooting**

Macintosh side: Troubleshooting

- · Problems with [Disktransfer](#page-45-0)
- · [Correct ID](#page-45-1) of your Shapshifter
- · Missing Keys on the [Keyboards](#page-45-2)
- · Formatting [720KB](#page-46-0) disks under System 7.5
- · Using [800KB](#page-46-1) Macintosh disks.

## **1.61 Problems with Disktransfers**

<span id="page-45-0"></span>Problems with Disktransfer

· In rare cases it could happen, that you will see a "bombing" Macintosh after a successfull boot. Use HDToolbox to edit the MaxTransfer rate from 0xfffff to e.g. 0xffff

· If you experience trouble with large files e.g. Quicktime movies, don't use SCSI direct commands.

# **1.62 Correct ID**

<span id="page-45-1"></span>Correctly identifying your Shapshifter

· Change the info in the "About this Macintosh.." requester, Edit ID -16395 in "STR#" and replace the string "Macintosh IIci" (or whatever your Amiga shows up as in the About requester) with a similar string, such as "Amiga 3000".

· Use Welcome to edit the Welcome string to something usefull.

# **1.63 Missing Keys on the keyboard**

#### <span id="page-45-2"></span>Different keyboard layout

The Macintosh keyboard is a little different from the Amiga one. Use the keyboard help program to have a look wher the keys are assigned under Shapshifter.

The keymap is set for a european layout. You will have to manually edit the keymap resource in your system file. Here is how you do it:

· Go into the "System Folder" and duplicate the "System" file.

· Load ResEdit and open "System copy"

- · Locate the KCHR resource and double click on it.
- · Double click on id 0 "U.S."
- · Press the ` key and note it position on the right hand side.

· Locate the ` char on the left hand side, click and drag it over the space that lit up on the right hand side when you pressed the ` key.

- $\cdot$  Hold shift and press  $\sim$
- · Hold shift, locate the ~ char on the left hand side, drag it over the appropriate space on the right.
- · Repeat the same for the \ and | key.
- · Close the resource.
- · Close KCHRs
- · Close "System copy", select yes to save the changes.
- · Under file, get file/folder info for the "System" file.
- · Turn off "locked"
- · Go back to the desktop and drag "System" to the trash
- · Rename "System copy" to "System".
- · Restart the system.

If all went well, the  $\sim \lambda$  and  $\ell$  keys should now work properly. If not, drag the old system file from the trash onto the desktop, drag the edited system file to the trash, and drag the original system file back to the system folder.

You should now lock the system file again using the "get file/folder info" from resedit.

If you have it working, I would suggest you take the original "System" file out of the trash and put it in a backup directory. <from the SSFAQ 1.0>

#### **1.64 720KB disks**

<span id="page-46-0"></span>Formating 720KB Macintosh disks

· Due to a brain-damaged modification to the Disk Initialization Package, System 7.5 refuses to format 720K disks unless the "720K Disk Formatter" extension is present. If you give ShapeShifter the tool type "720KKLUDGE", it will format these disks with 719.5K. Apart from losing 512 bytes disk space, it doesn't make any difference. 719.5K disks can be read on a real Mac as can 720K disks under ShapeShifter with System 7.5. <from the FAQ>

#### **1.65 800KB disks**

<span id="page-46-1"></span>Software that comes on 800KB Macintosh disks

· If you have or know someone with an A-Max IV, use the disk dump program that comes with it. It will make a filedisk compatible image that you can use with ShapeShifter. <MD>

· If you only got a DD drive and don't like messing with PC-disks you could use a program called Disk Charmer v2.3 for the Mac that can transform DOS-disks to 720K macdisks that both the emulator and a ordinary Mac can use without any extensions or magic. <DL>

#### **1.66 Macintosh side: supplemental info**

Macintosh side: Supplemental info:

<span id="page-47-0"></span>Macintosh Model List

Though the Macintosh claims to be an "easy" Computer, there is several information vital to users that is hard to find:

- · A [Macintosh Model list](#page-47-0) featuring all Mac starting with the legandary LISA
- · A brand new list featuring all cryptic [error messages](#page-52-0) of the MacOS.
- · The Macintosh graphic boards feature different [resolutions](#page-51-0) than standard VESA modes.

#### **1.67 Macintosh side: supplemental info**

Name Year [CPU](#page-50-0) FPU OS ROM [Slots](#page-51-1) ID ~Amiga AppleII 6502 n 16KB 4 - AppleII+ 6502 n 16KB 4 - AppleIIeuroplus 6502 n 16KB 4 - AppleIIe 65C02 n 16KB 4 - Apple III n - Apple //c 65C02 n 16KB - - --------------------------------------------------------------------------------- XL(LISA) 1983 68k/5 n 1MB - 2 --------------------------------------------------------------------------------- 128 1984 68k/8 n 128KB - 1 512Ke 1984 68k/8 n 128KB - 3 A1000 plus 1985 68k/8 n 1.1 128KB - 4 A5/A600 SE 1987 68k/8 n 2.0 PDS 5 A5/A600 SE 030 1989 030/16 882 6.0.3 PDS 9 Classic 1990 68k/8 n 6.0.6 512KB - 17 A5/A600 Classic II 030/16 (882) 7.0.1 PDS 23 ColorClassic 030/16 (882) 7.1 - 49 ColorClassic II 030/33 (882) 7.1 PDS ? --------------------------------------------------------------------------------- LC 1990 020/16<sup>1</sup> n 6.0.6 PDS 19 A1200 LC II 1992 030/16<sup>1</sup> n 6.0.8 37 A3000/16 LC III 1993 030/25 (882) 7.1 1MB PDS 27 A3000/25 030/33 62 LC 475 LC40/25 (040) 7.1P3 PDS 89 LC 520 56 LC 575 92 LC 630 1994 LC40/33 7.1P2 PDS 98

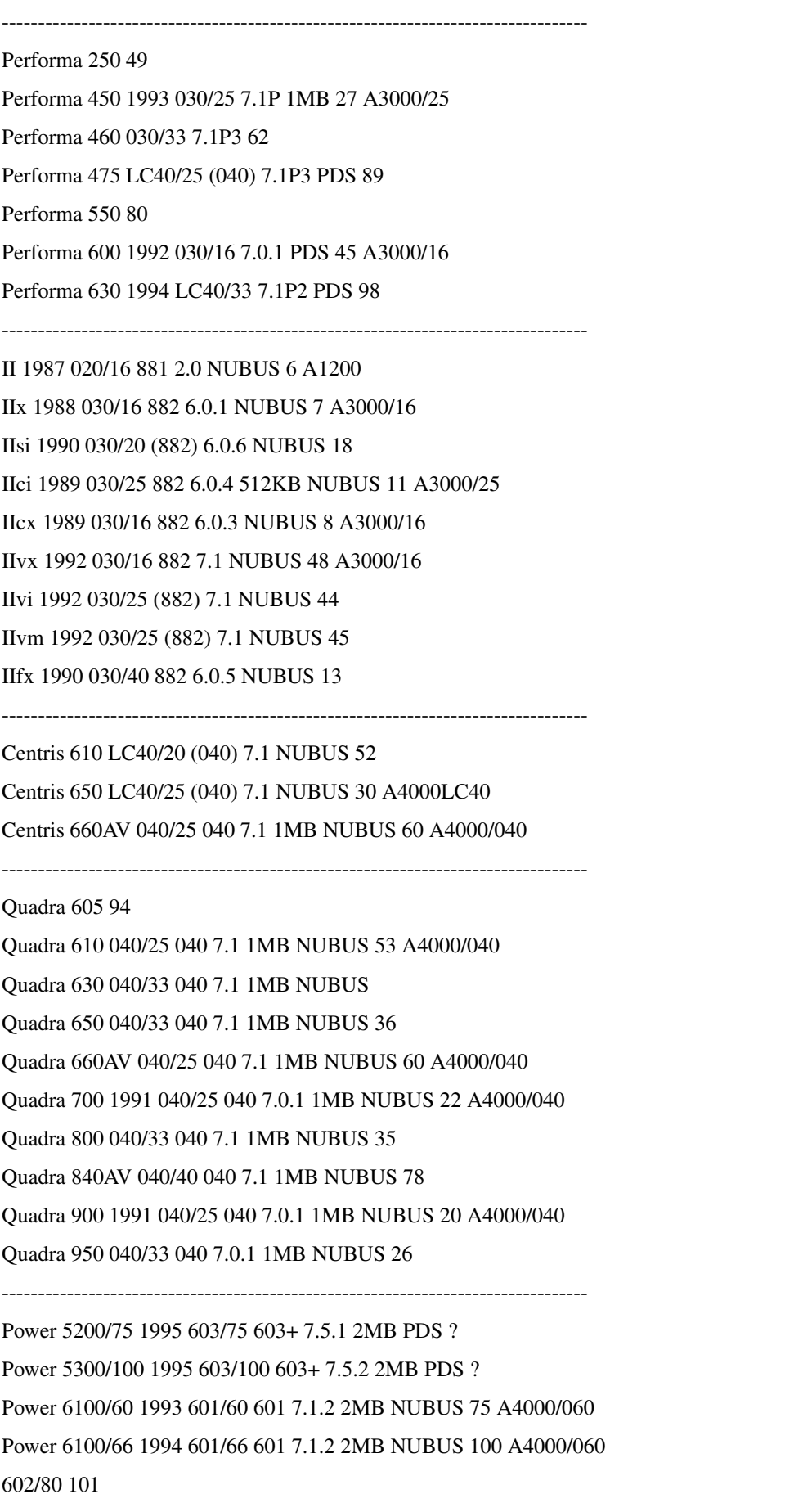

Power 6200/75 1995 603/75 603+ 7.5.1 2MB PDS ? Power 6300/100 1995 603/100 603+ 7.5.2 2MB PDS ? Power 7100/66 1993 601/66 601 7.1.2 2MB NUBUS 112 A4000/060 Power 7100/80 1994 601/80 601 7.5 2MB NUBUS 113 Power 7200/75 1995 601/75 601 7.5.2 2MB PCI Power 7200/90 1995 601/90 601 7.5.2 2MB PCI Power 7500/100 1995 601/100 601 7.5.2 2MB PCI Power 8100/80 1994 601/80 601 7.5 2MB NUBUS 40 Power 8100/100 1994 601/100 601 7.5 2MB NUBUS 65 Power 8100/110 1995 601/110 601 7.5 2MB NUBUS 55 601/120 12 Power 8500/120 1995 601/120 601 7.5.1 2MB NUBUS Power 9500/120 1995 604/120 604 7.5.2 2MB PCI Power 9500/132 1995 604/132 604 7.5.2 2MB PCI AWS 9150 1994 601 601 7.5 2MB NUBUS 39

--------------------------------------------------------------------------------- Portable 1989 68k/8 - 6.0.4 128 10 Powerbook 100 1991 68k/16 - 6.0.8L 512 24 Powerbook 140 1991 030/16<sup>1</sup> - 7.0.1 1MB 25 Powerbook 145 1992 030/16<sup>1</sup> - 7.0.1 1MB 54 PowerBook 145B 030/25 - 7.0.1 1MB 54 PowerBook 150 030/33 - 7.1 1MB PowerBook 160 030/25 - 7.1 1MB 34 PowerBook 165 030/33 - 7.1 1MB 84 PowerBook 165c 030/33 882 7.1 1MB 50 Powerbook 170 1991 030/16 882 7.0.1 1MB 21 PowerBook 180 030/33 882 7.1 1MB 33 PowerBook 180c 030/33 882 7.1 1MB 71 PowerBook 190 040/33 - 7.5.2 1MB ? PowerBook 520 LC40/25 - 7.1.1 1MB 72 PowerBook 520c LC40/25 - 7.1.1 1MB 72 PowerBook 540 LC40/33 - 7.1.1 1MB 72 PowerBook 540c LC40/33 - 7.1.1 1MB 72 PowerBook 5300 603e/100 7.5.2 2MB ? PowerBook 5300cs 603e/100 7.5.2 2MB ? PowerBook 5300c 603e/100 7.5.2 2MB ? PowerBook 5300ce 603e/117 7.5.2 2MB ?

---------------------------------------------------------------------------------

PB Duo 210 030/25 - 7.1 1MB 29

PB Duo 230 030/33 - 7.1 1MB 32 PB Duo 250 030/33 - 7.1 1MB 38 PB Duo 270c 030/33 882 7.1 1MB 77 PB Duo 280 LC40/33 - 7.1.1 1MB ? PB Duo 280c LC40/33 - 7.1.1 1MB ? PB Duo 2800c 603e/100 7.5.2 2MB ?

---------------------------------------------------------------------------------

TV 88

---------------------------------------------------------------------------------

PB Duo Dock - (882) - NUBUS -

PB Duo Dock II - 882 - NUBUS -

This list is surely not complete, please help to expand it!

#### **1.68 cpu**

<span id="page-50-0"></span>Processor:  $6502 := R6502$  $65C02 := R65C02$ 68k := MC68000  $020 := MC68020$  $030 := MC68030$  $040 := MC68040$  $060 := MC68060$  $601 := PPC 601$  $603 + :=$  PPC 603plus  $603e := PPC 603e$  $604 := PPC 604$  $8 := 8MHz$  Clock  $16 := 16MHz$  $25 := 25MHz$  $33 := 33MHz$  $40 := 40MHz$  $66 := 66MHz$  $75 := 75MHz$  $80 := 80MHz$  $100 := 100MHz$  $110 := 110MHz$  $117 := 117MHz$  $120 := 120MHz$  $132 := 132 MHz$  $<sup>1</sup>$  := databus is only half-size (16bits vs. 32bits)</sup>

### **1.69 slots**

<span id="page-51-1"></span>Slots:

PDS := Processorslot (may differ from machine to machine) NUBUS := Apple/TI NUBUS2-Slots PBS := PowerBook Slot PCI := PCI-Slot

# **1.70 Macintosh side: supplemental info**

<span id="page-51-0"></span>Macintosh Monitor resolutions:

You might have seen same silly monitor resolutions defined in your monitor definiton file for your gfx-board. These probably are Macintosh, Sun and NeXT computer resolutions. You sure deleted them right away, but now you may can use them. After all, your VGA or MS-monitor with equiped with a LCD display can identify such resolutions.

ID Type Resolution VSync HSync Clock

(Hz) (kHz) (MHz)

--------------------------------------------------------------------- 1 none - - - - 2 13" b/w 640x480 66.7 35.0 30.24 RGB, 12" b/w 3 12" RGB 512x384 60.15 24.48 15.667 4 15" b/w port. 640x870 75.0 68.9 57.28 5 15" RGB port. 640x870 75.0 68.9 57.28 6 16" RGB 832x624 75.0 49.7 57.28 7 19" RGB 1024x768 75.0 60.24 80.0 8 21" b/w 1152x870 75.0 68.7 100.0 9 21" RGB 1152x870 75.0 68.7 100.0 10 NTSC 512x384 60.0 15.7 12.27 11 NTSC intrlv. 512x384 60.0 15.7 12.27 12 PAL 640x480 50.0 15.625 14.75 13 PAL intrlv. 640x480 50.0 15.625 14.75 14 VGA, 640x480 60.0 31.47 25.175 SVGA 800x600 56.0 35.16 36.0 15 13" Multiple 640x480 66.7 35.0 30.24 Scan Display 832x624 75.0 49.7 57.28 16 17" Multiple 640x480 66.7 35.0 30.24 Scan Display 832x624 75.0 49.7 57.28 1024x768 75.0 60.24 80.0 17 21" Multiple 640x480 66.7 35.0 30.24 Scan Display 832x624 75.0 49.7 57.28

---------------------------------------------------------------------

1024x768 75.0 60.24 80.0 1152x870 75.0 68.7 100.0 [This list is from the german publication c't 2/95, p.264](#page-87-0) Basicly the Macintosh supports this resolutions: Resolution VSync HSync Clock Macintosh (Hz) (kHz) (MHz)

512x384 60.15 24.48 15.667 128, 512Ke, Classic, SE 640x870 75.0 68.9 57.28 with portrait gfx-board 640x870 75.0 68.9 57.28 with portrait gfx-board 512x384 NTSC 60.0 15.7 12.27 AV 512x384 NTSCi 60.0 15.7 12.27 AV 640x480 PAL 50.0 15.625 14.75 AV 640x480 PALi 50.0 15.625 14.75 AV 640x480 66.7 35.0 30.24 II, ... 832x624 75.0 49.7 57.28 II, ... 1024x768 75.0 60.24 80.0 II, ... 1152x870 75.0 68.7 100.0 II, ...

### **1.71 Macintosh side: supplemental info**

<span id="page-52-0"></span>Macintosh Error codes: (Sorry, this one is currently in german only!) Coderange Explanation ------------------------------------------------------- 1 32767 [General System Errors](#page-54-0) 2 10 [SCSI Manager](#page-56-0) 1 64 [Internal File System](#page-56-1) 1 14 [Slot Declaration ROM Manager](#page-57-0) 0 -8 [General Returncodes](#page-57-1) -9 -21 [Color Manager](#page-57-2) -10 -13 [Additional System messages](#page-58-0) -17 -30 [I/O System](#page-58-1) -33 -61 [File System](#page-59-0) -64 -32615 [Font Manager](#page-60-0) -64 -90 [Disk, serial IO, Clock](#page-60-1) -91 -99 [AppleTalk](#page-61-0) -100 -102 [Scrap Manager](#page-61-1) -108 -117 [Storage Allocator](#page-62-0)

- -120 -127 [HFS](#page-62-1)
- -126 -128 [Menu Manager](#page-62-2)
- -130 -132 [HFS FileID](#page-63-0)
- -147 -158 [Color QuickDraw, Color Manager](#page-63-1)
- -185 -199 [Resource Manager \(excluding I/O\)](#page-63-2)
- -200 -232 [Sound Manager](#page-64-0)
- -250 -261 [MIDI Manager](#page-65-0)
- -299 [Notification Manager](#page-65-1)
- -290 -351 [Slot Manager](#page-65-2)
- -360 -400 [Device Manager Slot Support](#page-67-0)
- -410 -417 [Dictionary Manager](#page-67-1)
- -450 -463 [Edition Manager](#page-67-2)
- -490 -492 [Additional System Errors](#page-68-0)
- -500 [QuickDraw](#page-68-1)
- -501 [TextEdit](#page-68-2)
- -502 [Memory Management Utilities](#page-68-3)
- -600 -610 [Process Manager](#page-68-4)
- -620 -625 [Virtual Memory Manager](#page-69-0)
- -800 -813 [DatabaseAccess \(Pack 13\)](#page-69-1)
- -850 -863 [Help Manager](#page-70-0)
- -900 -932 [AppleTalk PPC Toolbox](#page-70-1)
- -1000 [Icon Utilities](#page-71-0)
- -1024 -1029 [AppleTalk NBP](#page-72-0)
- -1066 -1075 [ASP \(XPP Treiber\)](#page-72-1)
- -1096 -1105 [AppleTalk-ATP](#page-72-2)
- -1273 -1280 [Data Stream Protocol DSP Treiber](#page-73-0)
- -1300 -1307 [HFS](#page-73-1)
- -1700 -1762 [Apple-Events und AppleScript](#page-74-0)
- -2000 -2057 [Movie Toolbox](#page-75-0)
- -2201 -2209 [Video Digitizer Components](#page-77-0)
- -2500 -2519 [Text Services Manager](#page-77-1)
- -3000 -3002 [Component Manager](#page-78-0)
- -3025 -3032 [Translation Manager](#page-78-1)
- -3101 -3109 [AppleTalk ATP](#page-79-0)
- -4096 -4101 [Print Manager ohne LaserWriter](#page-79-1)
- -5000 -5063 [AFP \(XPP Treiber\)](#page-79-2)
- -5500 -5502 [SysEnvirons](#page-81-0)
- -5550 -5553 [Gestalt-Manager](#page-81-1)
- -8132 -8160 [LaserWriter-Treiber](#page-81-2)

-8960 -8973 [Image Compression Manager](#page-82-0) -9400 -9408 [Sequence Grabber Components](#page-82-1) -9994 -9999 [Movie Controller Components](#page-83-0) -11000 -11005 [PictInfo](#page-83-1) -13000 -13005 [Power Manager](#page-83-2) -20000 -20002 [Dictionary Manager](#page-84-0) -23000 -23048 [Mac TCP](#page-84-1) [This list is taken from the german publication c't 6/94](#page-87-0)

#### **1.72 Allgemeine Systemfehler**

<span id="page-54-0"></span>Nr. Name Bedeutung

--------------------------------------------------------------------------------------------------- 1 dsBusError Busfehler (ungültiger Pointer) 2 dsAddressErr Adreßfehler (Zugriff auf ungerade Adresse) 3 dsIllInstErr Ungültige Anweisung (CPU) 4 dsZeroDivErr Division durch Null (CPU) 5 dsChkErr Bereichsfehler bei der CHK-Anweisung (CPU) 6 dsOvflowErr Mathematischer Überlauf (CPU) 7 dsPrivErr Verletzung eines Zugriffsschutzes (CPU) 8 dsTraceErr Fehler im Trace-Modus 9 dsLineAErr Ungültige A-Line-Anweisung 10 dsLineFErr Ungültige F-Line-Anweisung 11 dsMiscErr Allgemeiner Hardwarefehler 12 dsCoreErr Systemroutine nicht installiert 13 dsIrqErr Interrupthandler nicht installiert oder Interrupt-Knopf wurde betätigt 14 dsIOCoreErr Allgemeiner I/O-Fehler 15 dsLoadErr Fehler beim Laden eines Code-Segmentes 16 dsFPErr Fehler bei Fließkommaberechnungen 17 dsNoPackErr Pack0 nicht installiert (List Manager) 18 dsNoPk1 Pack1 nicht installiert (reserviert für Apple) 19 dsNoPk2 Pack2 nicht installiert (Disk Initialization) 20 dsNoPk3 Pack3 nicht installiert (Standard File) 21 dsNoPk4 Pack4 nicht installiert (Floating Point Arithmetic) 22 dsNoPk5 Pack5 nicht installiert (Transcendental Functions) 23 dsNoPk6 Pack6 nicht installiert (International Utilities) 24 dsNoPk7 Pack7 nicht installiert (Binary/Decimal Conversion)

25 dsMemFullErr Der Speicher ist voll 26 dsBadLaunch Programm konnte nicht gestartet werden (CODE-Ressource 0) 27 dsFSErr Fehler im Dateisystem 28 dsStknHeap Der Stack ist in den Heap gewachsen 30 dsReinsert `Bitte Diskette einlegen: xyz´ 31 dsNotThe1 Das war die falsche Diskette (selten als Systemmeldung) 33 negZcbFreeErr ZcbFree (freier Speicher) wurde negativ 40 dsGreeting Willkommen! 41 dsFinderErr Finder kann nicht geladen werden 42 shutDownAlert Systemplatte konnte nicht gemountet werden (Sad Mac) 43 dsSystemFileErr Systemdatei wurde nicht gefunden (Sad Mac) 51 dsBadSlotInt Kein Handler für diesen Slot-Interrupt vorhanden 81 dsBadSANEopcode Ungültige Anweisung an SANE 84 menuPrgErr Ein Menü wurde aus dem Speicher gelöscht 85 dsMBarNFnd Eine MBDF-Ressource fehlt 86 dsHMenuFindErr Rekursiv definierte hierarchische Menüs 87 dsWDEFnFnd WDEF konnte nicht geladen werden 88 dsCDEFnFnd CDEF konnte nicht geladen werden 89 dsMDEFnFnd MDEF konnte nicht geladen werden 90 dsNoFPU Keine FPU installiert 98 dsNoPatch Dieses System ist nicht für diesen Mac geeignet 99 dsBadPatch Eine Patch-Ressource konnte nicht geladen 101 dsParityErr Fehler im Paritätsspeicher (nur US-Militär-Rechner) 102 dsOldSystem Für diesen Rechner ist das System zu alt 103 ds32BitMode Startversuch mit 32 Bit auf einem 24-Bit System 104 dsNeedToWriteBootBlocks Die Bootblöcke sind beschädigt oder nicht vorhanden 105 notEnoughRAMToBoot System 7 benötigt mindestens 1,5 MByte Speicher 106 dsBufPtrTooLow Der BufPtr wurde zu klein während des Boot-Vorganges 20000 dsShutDownOrRestart `Sie können Ihren Macintosh jetzt ausschalten!´ 20001 dsSwitchOffOrRestart Auswahl zwischen Ausschalten und Neustarten 20002 dsForcedQuit `Programm sofort beenden?´(Ab System 7) 32767 dsSysErr Allgemeiner Systemfehler

# **1.73 SCSI Manager**

<span id="page-56-0"></span>Nr. Name Bedeutung

2 scCommErr Kommunikationsfehler (Protokoll zusammengebrochen) 3 scArbNBErr Der Bus ist belegt, SCSIGet nicht erfolgreich 4 scBadparmsErr Falsche Parameter im TIB 5 scPhaseErr Der Bus befindet sich in der falschen Phase 6 scCompareErr Fehler beim Lesen 7 scMgrBusyErr SCSI-Manager ist bereits beschäftigt 8 scSequenceErr Falsche Reihenfolge der Phasen 9 scBusTOErr Bus-Timeout während blind-R/W 10 scComplPhaseErr Bus ist nicht in der Status-Phase

# **1.74 Internal File System**

<span id="page-56-1"></span>Nr. Name Bedeutung

1 chNoBuf Der Cache ist voll 2 chInUse Dieser Block ist bereits in Gebrauch 3 chnotfound Dieser Block wurde nicht gefunden 4 chNotInUse Dieser freigegebene Block war nicht in Gebrauch 16 fxRangeErr Diese Stelle der Datei liegt außerhalb der Reichweite 17 fxOvFlErr Die Extent-Datei ist voll 32 btnotfound Der Eintrag wurde nicht gefunden 33 btexists Der Eintrag existiert bereits 34 btnospace Kein Platz mehr vorhanden 35 btnoFit Der Eintrag paßt nicht mehr in den Knoten 36 btbadNode Ungültiger Knoten entdeckt 37 btbadHdr Ungültiger Eintrag im BTree-Header 48 cmnotfound CNode nicht gefunden 49 cmexists CNode existiert bereits 50 cmnotempty CNode für Verzeichnis nicht leer 51 cmRootCN Ungültiger Verweis auf die Wurzel-CNode 52 cmbadnews Ungültige Verzeichnisstruktur 53 cmFThdDirErr Der Dateizweig gehört zu einem Verzeichnis, nicht zu einer Datei 54 cmFThdGone Dieser Dateizweig existiert nicht 64 dsBadRotate Fehler im BTree

---------------------------------------------------------------------------------------------------

# **1.75 Slot Declaration ROM Manager**

<span id="page-57-0"></span>Nr. Name Bedeutung

--------------------------------------------------------------------------------------------------- 1 siInitSDTblErr Die Interrupttabelle für die Slots konnte nicht initialisiert werden 2 siInitVBLQsErr Die VBL-Tasks für die Slots konnten nicht initialisiert werden 3 siInitSPTblErr Die Prioritätstabelle für die Slots konnte nicht initialisiert werden 10 sdmJTInitErr Die SDM-Tabelle konnte nicht initialisiert werden 11 sdmInitErr Der SDM konnte nicht initialisiert werden 12 sdmSRTInitErr Die Slot-Resource-Tabelle konnte nicht initialisiert werden 13 sdmPRAMInitErr Das Slot-PRAM konnte nicht initialisiert werden 14 sdmPriInitErr Karten konnten nicht initialisiert werden

# **1.76 Allgemeine Rückgabewerte**

<span id="page-57-1"></span>Nr. Name Bedeutung

---------------------------------------------------------------------------------------------------

- 0 noErr kein Fehler, alles in Ordnung
- -1 qErr Element der Queue beim Löschen nicht
- -2 vTypErr Ungültiges Queue-Element
- -3 corErr Diese Basisroutine liegt im ungültigen Bereich
- -4 unimpErr nicht implementierte Systemroutine
- -5 SlpTypeErr Ungültiges Queue-Element
- -8 seNoDB kein Debugger installiert, um den

Debugger-Befehl zu bearbeiten

# **1.77 Color Manager**

<span id="page-57-2"></span>Nr. Name Bedeutung

 $-$ 

- -9 iTabPurgErr von Color2Index/ITabMatch
- -10 noColMatch von Color2Index/ITabMatch
- -11 qAllocErr von MakeITable
- -12 tblAllocErr von MakeITable
- -13 overRun von MakeITable
- -14 noRoomErr von MakeITable
- -15 seOutOfRange von SetEntry
- -16 seProtErr von SetEntry
- -17 i2CRangeErr von SetEntry
- -18 gdBadDev von SetEntry
- -19 reRangeErr von SetEntry
- -20 seInvRequest von SetEntry
- -21 seNoMemErr von SetEntry

### **1.78 Weitere Systemmeldungen**

<span id="page-58-0"></span>Nr. Name Bedeutung

---------------------------------------------------------------------------------------------------

- -10 dsMacsBugInstalled Debugger ist installiert
- -11 dsDisassemblerInstalled Disassembler ist installiert
- -12 dsHD20Installed von HD20 wird gestartet (veraltet)
- -13 dsExtensionsDisabled Systemerweiterungen desaktiviert

#### **1.79 I/O System**

<span id="page-58-1"></span>Nr. Name Bedeutung

--------------------------------------------------------------------------------------------------- -17 controlErr Treiber kann Control-Befehl nicht beantworten -18 statusErr Treiber kann Status-Befehl nicht beantworten -19 readErr Treiber kann Read-Befehl nicht beantworten -20 writErr Treiber kann Write-Befehl nicht beantworten -21 badUnitErr refNum des Treibers nicht in der Unit-Tabelle vorhanden -22 unitEmptyErr In der Unit-Tabelle befindet sich ein NIL-Handle für den angegebenen Treiber -23 openErr Die angegebenen R/W-Rechte passen nicht zu den Treiber-Berechtigungen oder der Treiber konnte nicht geöffnet werden -24 closErr Der Treiber konnte nicht geschlossen werden (.MPP!) -25 dRemovErr Versuch, einen offenen Treiber zu entfernen -26 dInstErr DrvrInstall konnte den Treiber nicht finden -27 abortErr I/O-Operation durch KillIO abgebrochen -27 iIOAbortErr I/O abgebrochen (Print Manager) -28 notOpenErr Der Treiber ist nicht geöffnet (AppleTalk) -29 unitTblFullErr Die Unit-Tabelle ist voll -30 dceExtErr Fehler in der DCE-Erweiterung

# **1.80 File System**

<span id="page-59-0"></span>Nr. Name Bedeutung --------------------------------------------------------------------------------------------------- -33 dirFulErr Verzeichnis ist voll -34 dskFulErr Datenträger ist voll -35 nsvErr Das Volume konnte nicht gefunden werden -36 ioErr Allgemeine I/O-Fehler (alles mögliche) -37 bdNamErr Ungültiger Datei- oder Volumename (kein `:´) -38 fnOpnErr Datei nicht offen -39 eofErr Dateiende erreicht, keine weiteren Daten verfügbar -40 posErr Diese Position liegt vor dem Dateibeginn (SetFPos) -41 mFulErr Speicher ist zu voll, um die Datei zu laden -42 tmfoErr Zu viele Dateien sind geöffnet -43 fnfErr Datei oder Verzeichnis nicht gefunden -44 wPrErr Datenträger ist schreibgeschützt (Hardware) -45 fLckdErr Datei ist geschützt -46 vLckdErr Datenträger ist schreibgeschützt (Software) -47 fBsyErr Datei ist bereits von jemand anderem geöffnet -48 dupFNErr Dateiname bereits vorhanden (rename); Datei statt Ordner angegeben -49 opWrErr Datei ist schon mit Schreibberechtigung geöffnet -50 paramErr Fehler in der Parameterliste -51 rfNumErr Dateinummer ungültig -52 gfpErr Fehler bei GetFPos -53 volOffLinErr Volume ist nicht verfügbar -54 permErr Datei ist schreibgeschützt (Software) -55 volOnLinErr Das Volume befindet sich bereits auf dem Schreibtisch -56 nsDrvErr Kein solches Laufwerk vorhanden (bei MountVol) -57 noMacDskErr Das ist keine Macintosh-Diskette (Falsche Signatur-Bytes) -58 extFSErr External File System Fehler -59 fsRnErr Fehler beim Umbenennen -60 badMDBErr Ungültiger Block im Hauptverzeichnis -61 wrPermErr Zugriffsrechte erlauben kein Schreiben

#### **1.81 Font Manager**

<span id="page-60-0"></span>Nr. Name Bedeutung

---------------------------------------------------------------------------------------------------

-64 fontDecError Fehler beim Angeben eines Fonts

-65 fontNotDeclared Font nicht angegeben

-66 fontSubErr Font wurde ersetzt

-32615 fontNotOutlineErr Ein Bitmap-Zeichensatz wurde einer Funktion

übergeben, die nur mit Outline-Fonts arbeitet

### **1.82 Disketten, Serielle Schnittstellen, Uhr**

<span id="page-60-1"></span>Nr. Name Bedeutung

--------------------------------------------------------------------------------------------------- -64 lastDskErr Letzter in einer Reihe von Diskettenfehlern -64 noDriveErr Laufwerk ist nicht installiert -65 offLinErr Das Laufwerk ist offline -66 noNybErr Konnte nach 200 Versuchen keine 5 Nibbels finden -67 noAdrMkErr Es konnte keine gültige Adresse auf der Spur gefunden werden -68 dataVerErr Fehler beim Überprüfen einer Schreiboperation -69 badCksmErr Die Prüfsumme der Adresse stimmt nicht -70 badBtSlpErr Ungültige Adreßangabe -71 noDtaMkErr Kein Datenteil auf der Spur gefunden -72 badDCksum Prüfsumme des Datenteils falsch -73 badDBtSlp Ungültige Datenangaben -74 wrUnderrun Fehler beim Schreiben -75 cantStepErr Fehler beim Step auf eine andere Spur -76 tk0BadErr Spur 0 ändert sich nicht (keine Diskette oder nicht formatiert) -77 initIWMErr IWM (Integrated Woz Machine): der Disketten-Controller konnte nicht initialisiert werden -78 twoSideErr Versuch, die zweite Seite der Diskette in einem einseitigen Laufwerk zu lesen -79 spdAdjErr Geschwindigkeit der Diskette konnte nicht eingestellt werden -80 seekErr Falsche Spurangabe im Adressenfeld -81 sectNFErr Diese Sektornummer existiert nicht

-82 fmt1Err Sektor 0 konnte nach dem Formatieren nicht -83 fmt2Err Keine Synchronisation der Lese-Elektronik möglich -84 verErr Fehler beim Überprüfen eines Sektors -84 firstDskErr Erster in einer ganzen Reihe von Diskettenfehlern -85 clkRdErr Fehler beim Lesen der Uhrzeit -86 clkWrErr Die neue Uhrzeit konnte nicht geschrieben -87 prWrErr Fehler beim Prüfen des Parameter-Rams -88 prInitErr Parameter-Ram ist nicht initialisiert -89 rcvrErr Fehler in der seriellen Schnittstelle -90 breakRecd Break empfangen (SCC)

# **1.83 AppleTalk**

<span id="page-61-0"></span>Nr. Name Bedeutung

--------------------------------------------------------------------------------------------------- -91 ddpSktErr Fehler beim Öffnen eines Sockets -91 eMultiErr Ungültige Adresse (Ethernet) -92 ddpLenErr Datenpaket zu groß -92 eLenErr Datenpaket zu groß oder kein Header vorhanden (Ethernet) -93 noBridgeErr Kein Router verfügbar -94 lapProtErr Fehler im LAP-Protokoll -95 excessCollsns Hardwarefehler, zu viele Kollisionen im Netz -97 portInUse Der gewählte Port ist bereits in Gebrauch -98 portNotCf Der Port konnte nicht initialisiert werden, weil das Parameter-Ram falsche Werte enthält -99 memROZErr Der Speicherbereich darf nicht beschrieben

# **1.84 Scrap Manager**

<span id="page-61-1"></span>Nr. Name Bedeutung

---------------------------------------------------------------------------------------------------

-100 noScrapErr Die Zwischenablage ist leer

-102 noTypeErr Format nicht verfügbar (kein solcher Typ in der

Zwischenablage)

#### **1.85 Storage Allocator**

<span id="page-62-0"></span>Nr. Name Bedeutung

---------------------------------------------------------------------------------------------------

-108 memFullErr Speicher ist voll (Heap)

-109 nilHandleErr Der Masterpointer ist NIL

-110 memAdrErr Adresse liegt außerhalb des adressierbaren

Bereiches oder ist ungerade

-111 memWZErr Dieser Block ist nicht belegt

-112 memPurErr Versuch, einen geschützten Block zu löschen

-113 memAZErr Fehler beim Prüfen einer Adresse

-114 memPCErr Fehler beim Prüfen eines Pointers

-115 memBCErr Fehler beim Prüfen eines Blocks

-116 memSCErr Fehler beim Prüfen der Blockgrößen

-117 memLockedErr MoveHHi sollte einen Block bewegen,

der unbeweglich ist (lock)

#### **1.86 HFS**

<span id="page-62-1"></span>Nr. Name Bedeutung

---------------------------------------------------------------------------------------------------

-120 dirNFErr Verzeichnis nicht gefunden

-121 tmwdoErr Zu viele Working Directories sind definiert

-122 badMovErr Fehler beim Bewegen

-123 wrgVolTypErr Kein HFS Volume (vielleicht eine

DOS-Diskette?)

-124 volGoneErr Das Server-Volume ist nicht mehr verfügbar

-125 updPixMemErr Nicht genug Speicher, um die Pixmap

zu aktualisieren

-127 fsDSIntErr Das Dateisystem ist beschädigt

### **1.87 Menu Manager**

<span id="page-62-2"></span>Nr. Name Bedeutung

---------------------------------------------------------------------------------------------------

-126 dsMBarNFnd MBDF wurde nicht gefunden

-127 dsHMenuFindErr Eintrag in der Ressource für hierarchisches

Menü fehlt

-128 userCanceledErr Der Benutzer hat abgebrochen

## **1.88 HFS FileID**

<span id="page-63-0"></span>Nr. Name Bedeutung

---------------------------------------------------------------------------------------------------

-130 fidNotFound Dieser Dateizweig existiert nicht

-131 fidNotAFile Statt einer Datei wurde ein Verzeichnis als

Parameter angegeben

-132 fidExists Eine Datei mit dieser ID existiert bereits

# **1.89 Color QuickDraw & amp; Color Manager**

<span id="page-63-1"></span>Nr. Name Bedeutung

---------------------------------------------------------------------------------------------------

-147 regionTooBigError Region zu groß oder zu komplex

-148 pixMapTooBigErr Die Bildtiefe ist zu groß

-149 notEnoughStack Nicht genug Platz auf dem Stack

-150 cMatchErr Color2Index konnte keinen Index finden

-151 cTempMemErr Es konnte kein temporärer Speicher alloziert

-152 cNoMemErr Es konnte kein Speicher angefordert werden

-153 cRangeErr Index in ColorTable liegt außerhalb des

gültigen Bereiches

-154 cProtectErr Dieser Eintrag der ColorTable ist geschützt

-155 cDevErr Ungültiger Typ des Grafik-Devices

-156 cResErr Falsche Auflösung

-157 cDepthErr Falsche Bildtiefe

-158 cParmErr Ungültiger Parameter

# **1.90 Resource Manager (außer I/O)**

<span id="page-63-2"></span>Nr. Name Bedeutung

---------------------------------------------------------------------------------------------------

-185 badExtResource Diese Ressource hat das falsche Format

-186 CantDecompress Diese Ressource ist gepackt

-188 resourceInMemory Diese Ressource befindet sich bereits im

Speicher

-189 writingPastEnd Es soll über das Ende der Datei hinaus

geschrieben werden

-190 inputOutOfBounds Nummer liegt außerhalb der Grenzen

-192 resNotFound Ressource nicht gefunden

-193 resFNotFound Ressourcendatei nicht gefunden

- -194 addResFailed Fehler bei AddResource
- -195 addRefFailed Fehler bei AddReference
- -196 rmvResFailed Fehler bei RmveResource
- -197 rmvRefFailed Fehler bei RmveReference
- -198 resAttrErr Die Ressourcenattribute passen nicht zu dieser

Operation

-199 mapReadErr Fehler in der Ressourcenliste

#### **1.91 Sound Manager**

<span id="page-64-0"></span>Nr. Name Bedeutung

--------------------------------------------------------------------------------------------------- -200 noHardware Die benötigte Hardware ist nicht vorhanden oder falsch spezifiziert -201 notEnoughHardware Alle Kanäle des Gerätes sind belegt -203 queueFull Die Warteschlange ist voll -204 resProblem Fehler beim Laden einer Ressource -205 badChannel Kanal ist beschädigt oder nicht benutzbar -206 badFormat Ressource ist beschädigt oder hat ein falsches Format (für `snd `) -207 notEnoughBufferSpace Nicht genug Speicher verfügbar -208 badFileFormat Datei ist beschädigt oder im falschen Format (nicht AIFF oder AIFF-C) -209 channel Kanal ist belegt -210 buffersTooSmall Puffer zu klein -211 channelNotBusy Kanal ist frei -212 noMoreRealTime Keine CPU-Zeit mehr verfügbar -213 badParam Ein Parameter ist falsch -220 siNoSoundInHardware Keine Hardware für Toneingabe verfügbar -221 siBadSoundInDevice Ungültiges Eingabegerät -222 siNoBufferSpecified Kein Puffer wurde angegeben -223 siInvalidCompression Unbekannter Kompressionstyp -224 siHardDiskTooSlow Festplatte zu langsam zum Aufnehmen -225 siInvalidSampleRate Ungültige Sample-Rate -226 siInvalidSampleSize Ungültige Sample-Größe -227 siDeviceBusyErr Das Toneingabegerät ist beschäftigt -228 siBadDeviceName Ungültiger Gerätename -229 siBadRefNum Ungültige Referenznummer -230 siInputDeviceErr Fehler im Eingabegerät -231 siUnknownInfoType Unbekannter Informationstyp -232 siUnknownQuality Unbekannter Qualitätstyp

### **1.92 MIDI Manager**

<span id="page-65-0"></span>Nr. Name Bedeutung

--------------------------------------------------------------------------------------------------- -250 midiNoClientErr Kein Client mit dieser Nummer gefunden -251 midiNoPortErr Kein Port mit dieser Nummer vorhanden -252 midiTooManyPortsErr Es sind bereits zu viele Ports in diesem System installiert -253 midiTooManyConsErr Zu viele Verbindungen wurden hergestellt -254 midiVConnectErr Virtuelle Verbindung hergestellt -255 midiVConnectMade Virtuelle Verbindung aufgelöst -256 midiVConnectRmvd Virtuelle Verbindung entfernt -257 midiNoConErr Keine Verbindung zwischen den angegebenen Ports -258 midiWriteErr Fehler beim Schreiben auf die angegebenen Ports -259 midiNameLenErr Der Name ist länger als 31 Zeichen -260 midiDupIDErr Die Nummer des Client ist doppelt vorhanden -261 midiInvalidCmdErr Dieser Port unterstützt dieses Kommando nicht

### **1.93 Notification Manager**

<span id="page-65-1"></span>Nr. Name Bedeutung

---------------------------------------------------------------------------------------------------

-299 nmTypErr Ungültiger qType - muß ORD(nmType) sein!

### **1.94 Slot Manager**

<span id="page-65-2"></span>Nr. Name Bedeutung

---------------------------------------------------------------------------------------------------

-290 smSDMInitErr SDM konnte nicht initialisiert werden

-291 smSRTInitErr Fehler beim Aufbauen der Slot-Ressource-

Tabelle

-292 smPRAMInitErr Fehler beim Initialisieren des Parameter-Rams

für diese Karte

-293 smPriInitErr Karten konnten nicht initialisiert werden

-300 smEmptySlot Der Slot enthält keine Karte

-301 smCRCFail Fehler im Datenbereich der Slotkarte

-302 smFormatErr Das FHeader-Format ist nicht das von Apple

-303 smRevisionErr Falsche Versionsnummer -304 smNoDir Die Verzeichnisangabe ist ungültig -305 smDisabledSlot Dieser Slot ist desaktiviert -306 smNosInfoArray Fehler beim Anlegen des sInfo-Arrays (Speicherfehler) -307 smResrvErr Ein reserviertes Feld ist ungleich 0 -308 smUnExBusErr Unerwarteter Busfehler -309 smBLFieldBad Der Eintrag in ByteLanes ist falsch -310 smFHBlockRdErr Fehler bei \_sGetFHeader. -311 smFHBlkDispErr Fehler bei \_sDisposePtr -312 smDisposePErr Fehler bei \_DisposePointer -313 smNoBoardsRsrc Keine sResource für diese Karte vorhanden -314 smGetPRErr Fehler bei \_sGetPRAMRec -315 smNoBoardId Keine Nummer der Karte -316 smIntStatVErr Das InitStatusV Feld ist negativ -317 smIntTblVErr Fehler beim Aufbauen der Slot-Ressource-Tabelle -318 smNoJmpTbl SDM-Jumptable konnte nicht aufgebaut werden -319 smBadBoardId Die ID der Karte ist falsch im Parameter-Ram eingetragen -320 smBusErrTO Busfehler -330 smBadRefId Die ID wurde nicht in der Liste gefunden -331 smBadsList Ungültige sResource [sList] Struktur -332 smReservedErr Ein reserviertes Feld ist nicht 0 -333 smCodeRevErr Falsche Code-Revision -334 smCPUErr Falsche Code-Revision -335 smsPointerNil LPointer ist NIL -336 smNilsBlockErr Der sBlock ist NIL -337 smSlotOOBErr Nummer des Slots außerhalb des gültigen Bereiches -338 smSelOOBErr Funktion nicht implementiert -339 smNewPErr Fehler bei \_NewPtr -340 smBlkMoveErr Fehler bei \_BlockMove -341 smCkStatusErr Ungültiger Slot-Status -342 smGetDrvrNamErr Fehler bei\_sGetDrvrName. -343 smDisDrvrNamErr Fehler bei \_sDisDrvrName. -344 smNoMoresRsrcs Keine weiteren Ressourcen vorhanden

-345 smsGetDrvrErr Fehler bei \_sGetDriver.

-346 smBadsPtrErr Ungültiger Pointer bei sCaldSPointer

-347 smByteLanesErr Das ByteLanes-Feld sollte 0 sein

-348 smOffsetErr Der Offset ist zu groß

-349 smNoGoodOpens In der Schleife war kein Öffnen erfolgreich

-350 smSRTOvrFlErr Überlauf des SRT

-351 smRecNotFnd Eintrag im SRT nicht gefunden

#### **1.95 Device Manager Slot Support**

<span id="page-67-0"></span>Nr. Name Bedeutung

---------------------------------------------------------------------------------------------------

-360 slotNumErr Ungültige Slot-Nummer

-400 gcrOnMFMErr Fehler: GCR(group code recording)-Format auf

einer HD-Diskette ist nicht möglich

#### **1.96 Dictionary Manager**

<span id="page-67-1"></span>Nr. Name Bedeutung

---------------------------------------------------------------------------------------------------

-410 notBTree Die Datei ist kein Verzeichnis

-413 btNoSpace Zu wenig Platz, um Verzeichnisinformationen

zu speichern

-414 btDupRecErr Der Eintrag existiert bereits

-415 btRecNotFnd Eintrag konnte nicht gefunden werden

-416 btKeyLenErr Die Länge des Schlüssels ist Null oder zu groß

-417 btKeyAttrErr Ein Attribut konnte nicht verstanden werden

### **1.97 Edition Manager**

<span id="page-67-2"></span>Nr. Name Bedeutung

---------------------------------------------------------------------------------------------------

-450 editionMgrInitErr Der Edition-Manager ist noch nicht initialisiert

- -451 badSectionErr Ungültiger Abschnittstyp
- -452 notRegisteredSectionErr Abschnitt nicht registriert
- -454 badSubPartErr Ungültiger Edition Container
- -460 multiplePublisherWrn Das Objekt ist bereits herausgegeben

-461 containerNotFoundWrn Der Container konnte nicht gefunden werden

(Alias wurde nicht aufgelöst)

-463 notThePublisherWrn Das ist nicht der Herausgeber

### **1.98 Weitere Systemmeldungen**

<span id="page-68-0"></span>Nr. Name Bedeutung

-490 userBreak Der Benutzer hat den Debugger-Knopf gedrückt -491 strUserBreak Debugger-Aufruf, zeigt den String, der sich auf dem Stack befindet -492 exUserBreak Debugger-Aufruf, Debugger-Befehle, die sich im Stack befinden, werden ausgeführt

---------------------------------------------------------------------------------------------------

### **1.99 QuickDraw**

<span id="page-68-1"></span>Nr. Name Bedeutung

---------------------------------------------------------------------------------------------------

-500 rgnTooBigErr Die Bitmap würde konvertiert eine Region größer 64 KByte ergeben

## **1.100 TextEdit**

<span id="page-68-2"></span>Nr. Name Bedeutung

---------------------------------------------------------------------------------------------------

-501 teScrapSizeErr Der Inhalt der Zwischenablage ist zu groß, um

von TextEdit bearbeitet zu werden

### **1.101 Memory Management Utilities**

<span id="page-68-3"></span>Nr. Name Bedeutung

 $-$ 

-502 hwParamErr Die CPU unterstützt diese Operation nicht

### **1.102 Process Manager**

<span id="page-68-4"></span>Nr. Name Bedeutung --------------------------------------------------------------------------------------------------- -600 procNotFound Mit dieser Nummer gibt es keinen Prozeß -601 memFragErr Der Speicher reicht nicht aus, um das Programm zu starten -602 appModeErr Das System befindet sich im 32-Bit-Modus, das Programm läuft aber nur mit 24 Bit (nicht mehr verwendet)

-603 protocolErr Funktionsaufrufe wurden in falscher Reihenfolge durchgeführt -604 hardwareConfigErr Die Hardware ist für diesen Aufruf nicht korrekt konfiguriert -605 appMemFullErr Die in der SIZE-Ressource angegebene Speichergröße reicht nicht zum Starten -606 appIsDaemon Es handelt sich um ein Hintergrundprogramm ohne Benutzerschnittstelle -607 bufferIsSmall Der Puffer ist zu klein -608 noOutstandingHLE Kein High-Level-Event verfügbar -609 connectionInvalid Die Verbindung ist ungültig -610 noUserInteractionAllowed Hintergrundprogramm sendete einen Apple-Event, der einen Benutzereingriff erfordert

## **1.103 Virtual Memory Manager**

<span id="page-69-0"></span>Nr. Name Bedeutung

---------------------------------------------------------------------------------------------------

-620 notEnoughMemoryErr Zu wenig physikalischer Speicher vorhanden

-621 notHeldErr Dieser Speicherbereich befindet sich nicht im RAM

-622 cannotMakeContiguousErr Der Bereich konnte nicht verbunden werden

-623 notLockedErr Der Speicherbereich ist nicht geschützt

-624 interruptsMaskedErr Interrupts wurden nicht erlaubt

-625 cannotDeferErr Weitere Aufrufe können nicht verzögert werden

### **1.104 DatabaseAccess (Pack 13)**

<span id="page-69-1"></span>Nr. Name Bedeutung

--------------------------------------------------------------------------------------------------- -800 rcDBNull Die Daten fehlen -801 rcDBValue Die Daten stehen jetzt zur Verfügung -802 rcDBError Fehler in einer Funktion -803 rcDBBadType Die nächsten Daten haben nicht den erwarteten Typ -804 rcDBBreak Funktion dauerte zu lange -805 rcDBExec Die Abfrage läuft gerade -806 reDBBadSessID Der Typ der Session ist ungültig -807 rcDBBadSessNum Die Nummer der Session ist ungültig -808 rcDBBadDDEV Die passende Datenbankerweiterung konnte

nicht geöffnet werden

-809 rcDBAsyncNotSupp Asynchrone Aufrufe werden von dieser

Datenbankerweiterung nicht unterstützt

-810 rcDBBadAsyncPB Ungültiger Parmeterblock angegeben

-811 rcDBNoHandler Diese Art von Daten können in dem aktuellen

Programm nicht bearbeitet werden

-812 rcDBWrongVersion Falsche Versionsnummer

-813 rcDBPackNotInited InitDBPack muß zuerst aufgerufen werden

#### **1.105 Help Manager**

<span id="page-70-0"></span>Nr. Name Bedeutung

--------------------------------------------------------------------------------------------------- -850 hmHelpDisabled Aktive Hilfe ist ausgeschaltet -853 hmBalloonAborted Die Sprechblase konnte wegen fortgesetzter Mausbewegung nicht angezeigt werden -854 hmSameAsLastBalloon Diese Sprechblase wurde bereits angezeigt -855 hmHelpManagerNotInited Der Help-Manager ist noch nicht initialisiert -857 hmSkippedBalloon Für diese Sprechblase gibt es keinen Text -858 hmWrongVersion Falsche Version einer Help-Manager-Ressource -859 hmUnknownHelpType Der Hilfetext enthielt falsche Datentypen -861 hmOperationUnsupported Ungültiger Parameter -862 hmNoBalloonUp Keine Sprechblase sichtbar -863 hmCloseViewActive Die Sprechblase konnte nicht entfernt werden, weil die Kontrollfeld-Vergrößerung aktiv ist

### **1.106 AppleTalk - PPC Toolbox**

<span id="page-70-1"></span>Nr. Name Bedeutung

--------------------------------------------------------------------------------------------------- -900 notInitErr Die PPC-Toolbox ist noch nicht initialisiert -902 nameTypeErr Falscher locationKindSelector im Namen -903 noPortErr Ungültiger Portname oder der Client hat die SIZE-Ressource falsch gesetzt -904 noGlobalsErr Der Speicher ist voll, kritischer Fehler -905 localOnlyErr Das Netzwerk ist nicht aktiviert -906 destPortErr Diesen Port gibt es nicht oder der Server hat eine falsche SIZE-Ressource -907 sessTableErr Die PPC-Toolbox kann keine weitere Session

mehr erzeugen -908 noSessionErr Ungültige Session-Nummer -909 badReqErr Ungültiger Parameter oder falsche Operation -910 portNameExistsErr Einen Port mit diesem Namen gibt es bereits -911 noUserNameErr Der Benutzer ist nicht bekannt -912 userRejectErr Das Zielprogramm hat die Verbindung nicht zugelassen -915 noResponseErr Keine Antwort -916 portClosedErr Der Port wurde geschlossen -917 sessClosedErr Die Session wurde beendet -919 badPortNameErr Der Name des Ports ist ungültig -922 noDefaultUserErr Der Benutzer hat keinen Eigentümernamen im Kontrollfeld `Gemeinschaftsfunktionen´ angegeben -923 notLoggedInErr Diese Benutzernummer existiert noch nicht -924 noUserRefErr Eine neue Benutzernummer konnte nicht angelegt werden -925 networkErr Im Netzwerk ist ein Fehler aufgetreten -926 noInformErr PPCStart ist unmöglich, weil kein PPCInform-Aufruf aktiv ist -927 authFailErr Falsches Kennwort -928 noUserRecErr Ungültige Benutzernummer -930 badServiceMethodErr Der Verbindungstyp muß ppcServiceRealTime sein -931 badLocNameErr Der Name ist ungültig -932 guestNotAllowedErr Die Verbindung benötigt eine Anmeldung mit Kennwort

# **1.107 Icon Utilities**

<span id="page-71-0"></span>Nr. Name Bedeutung

---------------------------------------------------------------------------------------------------

-1000 noMaskFoundErr Für diese Icongruppe wurde keine passende

Maske gefunden
# **1.108 AppleTalk - NBP**

Nr. Name Bedeutung

--------------------------------------------------------------------------------------------------- -1024 nbpBuffOvr Der Puffer ist zu klein bei LookupName -1025 nbpNoConfirm ConfirmName konnte den Namen nicht finden -1026 nbpConfDiff Der Name gehört zu einem anderen Socket -1027 nbpDuplicate Dieser Name existiert bereits auf diesem Computer -1028 nbpNotFound Der Name konnte nicht entfernt werden, weil er nicht gefunden wurde -1029 nbpNISErr Fehler beim Öffnen des NIS **1.109 ASP (XPP Treiber)**

Nr. Name Bedeutung

---------------------------------------------------------------------------------------------------

-1066 aspBadVersNum Der Server unterstützt diese Version von ASP nicht

-1067 aspBufTooSmall Der Puffer ist zu klein

-1068 aspNoMoreSess Der Server kann keine weiteren Sessions mehr

aufbauen

-1069 aspNoServers An dieser Adresse gibt es keinen Server mehr

-1070 aspParamErr Fehler in der Parameterliste

-1071 aspServerBusy Der Server kann im Augenblick keine Session

aufbauen

-1072 aspSessClosed Die Session wurde geschlossen

-1073 aspSizeErr Der Befehlsblock ist zu groß

-1074 aspTooMany Zu viele Clients

-1075 aspNoAck Der Server hat nicht geantwortet

### **1.110 AppleTalk-ATP**

Nr. Name Bedeutung

---------------------------------------------------------------------------------------------------

-1096 reqFailed Verbindung zum Router wurde unterbrochen

-1097 tooManyReqs Zu viele gleichzeitige Anfragen

-1098 tooManySkts Zu viele aktive Sockets

-1099 badATPSkt Ungültiger ATP-Socket

- -1100 badBuffNum Falsche Angabe des Antwortpuffers
- -1101 noRelErr Keine Bestätigung empfangen
- -1102 cbNotFound Der Control-Block wurde nicht gefunden
- -1103 noSendResp AddResponse aufgerufen ohne SendResponse
- -1104 noDataArea Kein Datenbereich angegeben für diesen Aufruf
- -1105 reqAborted Diese ERead-Funktion wurde abgebrochen

# **1.111 Data Stream Protocol - DSP Treiber**

#### Nr. Name Bedeutung

---------------------------------------------------------------------------------------------------

-1273 errOpenDenied Verbindung konnte nicht geöffnet werden,

weil der Empfänger das Öffnen verweigerte

- -1274 errDSPQueueSize Die Warteschlange ist zu klein
- -1275 errFwdReset Lesevorgang wegen eines Reset abgebrochen
- -1276 errAttention Attention-Nachricht war zu lang

-1277 errOpening Verbindung konnte nicht geöffnet werden

-1278 errState Falscher Verbindungszustand für diese

Operation

-1279 errAborted Funktion abgebrochen durch dspRemove oder

dspClose

-1280 errRefNum Ungültige Verbindungsnummer

# **1.112 HFS**

Nr. Name Bedeutung

---------------------------------------------------------------------------------------------------

-1300 fidNotFound Eine Datei mit dieser Nummer wurde nicht

-1301 fidExists Diese Nummer gibt es schon

- -1302 notAFileErr Die angegebene Datei ist ein Verzeichnis
- -1303 diffVolErr Die Dateien sind auf verschiedenen Volumes
- -1304 catChangedErr Das Verzeichnis hat sich geändert und die

CatPosition kann falsch sein

- -1305 desktopDamagedErr Die Schreibtischdatei ist beschädigt
- -1306 sameFileErr Es handelt sich um die gleiche Datei
- -1307 badFidErr Ungültige Dateinummer

# **1.113 Apple-Events und AppleScript**

Nr. Name Bedeutung

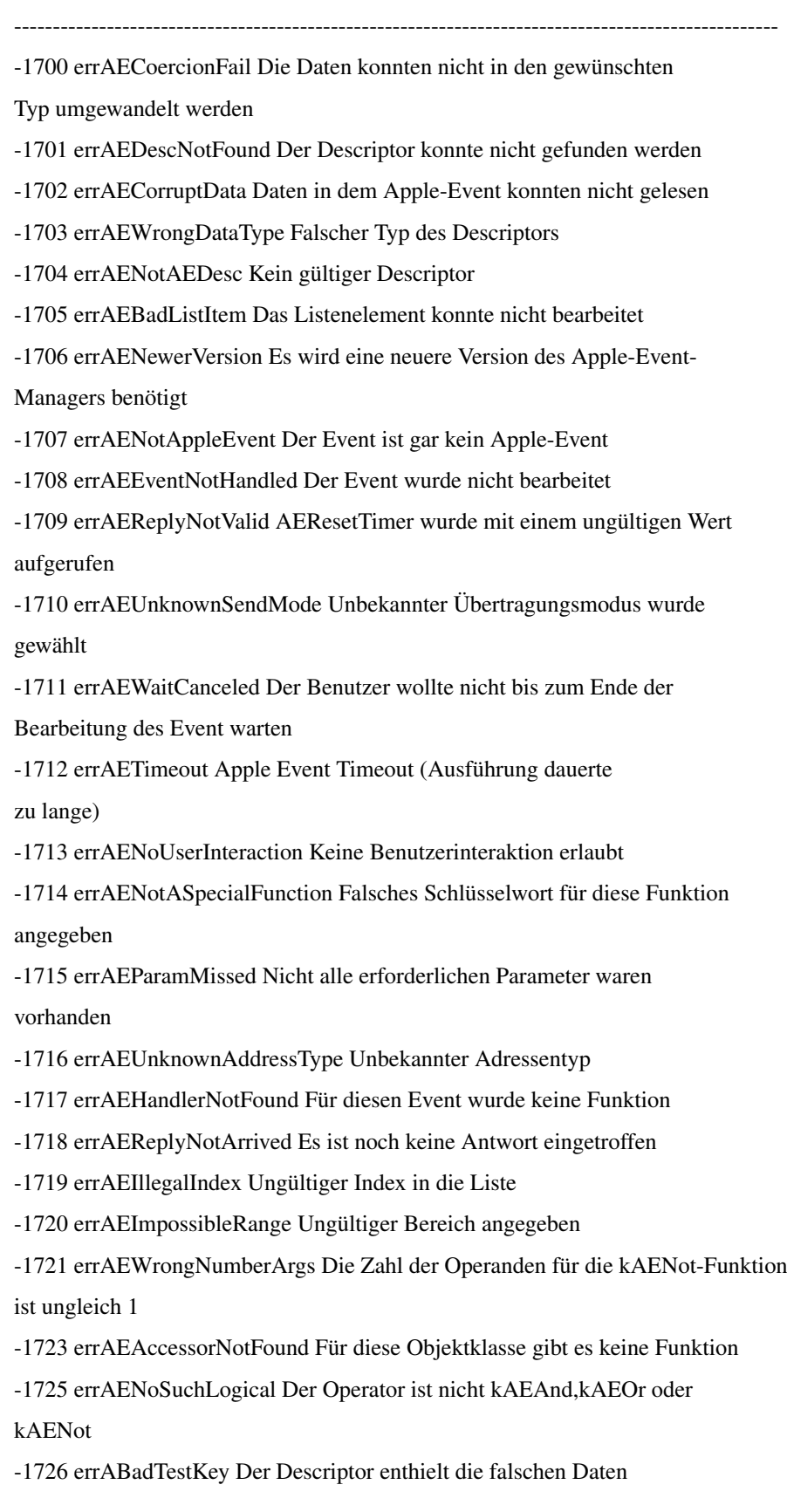

- -1727 errAENotAnObjectSpec Es handelt sich nicht um ein Objekt
- -1728 errAENoSuchObjekt Das ist wohl das falsche Objekt
- -1729 errAENegativeCount Die Zahl der Objekte soll kleiner Null sein
- -1730 errAEEmptyListContainer Die Liste, die ein Objekt beschreibt, ist leer
- -1731 errAEUnknownObjectType Dieser Descriptortyp ist dem Serverprogramm unbekannt
- -1732 errAERecordingIsAlreadyOn Die Aufzeichnung von Apple-Events ist bereits eingeschaltet
- -1750 errOSASystemError Allgemeiner Scriptingfehler
- -1751 errOSAInvalidID Ungültige Nummer des Scripts
- -1752 errOSABadStorageType Ungültiger Speichertyp
- -1753 errOSAScriptError Fehler während der Übersetzung oder der

Ausführung eines Scripts

- -1754 errOSABadSelector Dieser Selector wird nicht unterstützt
- -1756 errOSASourceNotAvailable Es sind keine Daten verfügbar
- -1757 errOSANoSuchDialect Ungültiger Dialektcode
- -1758 errOSADataFormatObselete Dieses Datenformat ist veraltet
- -1759 errOSADataFormatTooNew Dieses Datenformat ist zu neu
- -1761 errOSAComponentMismatch Allgemeiner Fehler, die Parameter sind für zwei

verschiedene Komponenten

-1762 errOSACantOpenComponent Die Komponente konnte nicht geöffnet werden

#### **1.114 Movie Toolbox**

Nr. Name Bedeutung

--------------------------------------------------------------------------------------------------- -2000 couldNotResolveDataRef Mit diesen Daten kann nicht gearbeitet werden

-2001 badImageDescription Probleme mit der Beschreibung des Bildes

-2002 badPublicMovieAtom Movie-Datei ist beschädigt

-2003 cantFindHandler Die passende Bearbeitungsfunktion wurde nicht gefunden

-2004 cantOpenHandler Die Bearbeitungsfunktion konnte nicht geöffnet

-2005 badComponentType Die Daten passen nicht zu dieser Komponente

-2006 noMediaHandler Die Bearbeitungsfunktion für dieses Medium wurde nicht gefunden

-2007 noDataHandler Die Bearbeitungsfunktion für diese Daten wurde nicht gefunden

-2008 invalidMedia Das Medium ist beschädigt oder ungültig

-2009 invalidTrack Diese Spur ist beschädigt oder ungültig

-2010 invalidMovie Dieser Movie ist beschädigt oder ungültig -2011 invalidSampleTable Die Tabelle mit den Samples ist beschädigt -2012 invalidDataRef Dieser Datenbezug ist ungültig -2013 invalidHandler Die Bearbeitungsfunktion ist ungültig -2014 invalidDuration Diese Angabe der Dauer ist ungültig -2015 invalidTime Diese Zeitangabe ist ungültig -2016 cantPutPublicMovieAtom In diese Movie-Datei kann nicht geschrieben -2017 badEditList Die Bearbeitungsliste dieser Spur ist beschädigt -2018 mediaTypesDontMatch Die Medientypen stimmen nicht überein -2019 progressProcAborted Die Prozedur, die den Fortgang der Aktivitäten anzeigte, wurde abgebrochen -2020 movieToolboxUninitialized Die Movie-Toolbox ist noch nicht initialisiert -2021 wfFileNotFound Die Datei wurde nicht gefunden -2022 cantCreateSingelForkFile Eine Datei mit nur einem Zweig konnte nicht angelegt werden, die Datei existierte wahrscheinlich bereits -2023 invalidEditState Dieser Status ist ungültig -2024 nonMatchingEditState Dieser Status ist für diesen Movie nicht gültig -2025 staleEditState Der Movie oder die Spur befinden sich nicht mehr im Speicher -2026 userDataItemNotFound Dieses Element konnte nicht gefunden werden -2027 maxSizeToGrowTooSmall Die maximale Größe muß größer sein -2028 badTrackIndex Dieser Indexwert für die Spur ist ungültig -2029 trackIDNotFound Eine Spur mit dieser Nummer konnte nicht gefunden werden -2030 trackNotInMovie Diese Spur befindet sich nicht in diesem Movie -2031 timeNotInTrack Dieser Zeitwert liegt außerhalb der Spur -2032 timeNotInMedia Dieser Zeitwert liegt außerhalb des Mediums -2033 badEditIndex Dieser Index ist ungültig -2034 internalQuickTimeError Interner Fehler in QuickTime -2035 cantEnableTrack Diese Spur kann nicht aktiviert werden -2036 invalidRect Dieses Rect hat ungültige Koordinaten -2037 invalidSampleNum Ein Sample mit dieser Nummer gibt es nicht -2038 invalidChunkNum Ein Chunk mit dieser Nummer gibt es nicht -2039 invalidSampleDescIndex Ungültiger Sample-Indexwert -2040 invalidChunkCache Der Chunk-Cache ist ungültig -2041 invalidSampleDescription Ungültige Beschreibung des Samples -2042 dataNotOpenForRead Aus dieser Quelle konnten keine Daten gelesen

-2043 dataNotOpenForWrite Es konnten keine Daten geschrieben werden

-2044 dataAlreadyOpenForWrite Es wird bereits in diesen Datenbereich geschrieben -2045 dataAlreadyClosed Dieser Datenbereich wurde bereits geschlossen -2046 endOfDataReached Ende der Daten erreicht -2047 dataNoDataRef Kein Referenzwert gefunden -2048 noMovieFound In dieser Datei befinden sich keine Movies -2049 invalidDataRefContainer Ungültiger Datenverweis -2050 badDataRefIndex Der Referenzwert der Daten ist ungültig -2051 noDefaultDataRef Keinen Standarddatenverweis gefunden -2052 couldNotUseAnExistingSample Ein Sample konnte nicht benutzt werden -2053 featureUnsupported Diese Funktion wird nicht unterstützt

-2057 unsupportedAuxiliaryImportData Mit diesem Datentyp kann nicht gearbeitet

# **1.115 Video Digitizer Components**

Nr. Name Bedeutung

---------------------------------------------------------------------------------------------------

-2201 digiUnimpErr Diese Funktion ist nicht implementiert

-2202 qtParamErr Ungültiger Parameterwert

-2205 noMoreKeyColors Die Farbtabelle ist voll

-2207 badDepth Die angegebene Pixeltiefe kann nicht digitalisiert

-2208 noDMA Der Digitalisierer kann kein DMA benutzen

-2209 badCallOrder Falsche Reihenfolge der Aufrufe

# **1.116 Text Services Manager**

Nr. Name Bedeutung

--------------------------------------------------------------------------------------------------- -2500 tsmUnsupScriptLanguageErr Angegebene Sprache wird nicht unterstützt -2501 tsmInputMethodNotFoundErr Die angegebene Eingabemethode wurde nicht gefunden -2502 tsmNotAnAppErr Die rufende Funktion war keine Applikation (INIT etc.) -2503 tsmAlreadyRegisteredErr Das Programm ist dem TSM bereits bekannt -2504 tsmNeverRegisteredErr Das Programm unterstützt den TSM nicht -2505 tsmInvalidDocIDErr Ungültige Dokumentennummer -2506 tsmTSMDocBusyErr Das Dokument ist noch in Arbeit

-2507 tsmDocNotActiveErr Das Dokument wird nicht bearbeitet

-2508 tsmNoOpenTSErr Es ist kein Teil des TSM aktiv

-2509 tsmCantOpenComponentErr Dieser Teil des TSM konnte nicht geöffnet -2510 tsmTextServiceNotFoundErr Dieser Teil des TSM konnte nicht gefunden -2511 tsmDocumentOpenErr Es gibt noch geöffnete Dokumente -2512 tsmUseInputWindowErr Ein Eingabefenster wird gerade benutzt -2513 tsmTSHadNoMenuErr Dieser Teil von TSM verfügt nicht über ein Menü -2514 tsmTSNotOpenErr Dieser Teil des TSM ist nicht geöffnet -2515 tsmComponentAlreadyOpenErr Dieser Teil des TSM ist bereits für ein Dokument geöffnet -2516 tsmInputMethodIsOldErr Die Standardeingabemethode entspricht noch dem alten Typ -2517 tsmScriptHasNoIMErr Das Script hat keine oder nur die alte Standardeingabemethode -2518 tsmUnsupportedTypeErr Dieser Typ wird nicht unterstützt -2519 tsmUnknownErr Allgemeiner Fehler

# **1.117 Component Manager**

Nr. Name Bedeutung

---------------------------------------------------------------------------------------------------

-3000 invalidComponentID Es gibt keine Komponente mit dieser Nummer

-3001 validInstancesExist Diese Komponente ist gerade aktiv

-3002 componentNotCaptured Diese Komponente ist noch nicht aktiv

# **1.118 Translation Manager**

Nr. Name Bedeutung

--------------------------------------------------------------------------------------------------- -3025 invalidTranslationPathErr Das Feld HowToTranslate ist ungültig -3026 couldNotParseSourceFileErr Das Dokument hat nicht den Typ srcType -3027 noTransSysInstalledErr Keine Umsetzungssysteme installiert -3030 noTranslationPathErr Das Programm konnte diesen Dokumententyp nicht öffnen -3031 badTranslationSpecErr Ungültiger Umsetzungstyp -3032 noPrefAppErr Keine Voreinstellungen für die Umsetzung verfügbar

# **1.119 AppleTalk - ATP**

Nr. Name Bedeutung

---------------------------------------------------------------------------------------------------

-3101 buf2SmallErr Das Datenpaket ist zu groß für den Puffer,

nur ein Teil der Daten wurde empfangen

-3102 noMPPErr Der MPP-Treiber ist nicht vorhanden

-3103 ckSumErr Fehler in der Prüfsumme

-3104 extractErr Fehler beim Auswerten der Daten

-3105 readQErr Fehler beim Lesen

-3106 atpLenErr Falsche Länge

-3107 atpBadRsp Falsche Antwort

-3108 recNotFnd Eintrag nicht gefunden

-3109 sktClosedErr Die Gegenstelle wurde geschlossen

#### **1.120 Print Manager ohne LaserWrit**

#### Nr. Name Bedeutung

---------------------------------------------------------------------------------------------------

-4096 Kein Platz mehr für Connect Control Blocks -4097 Falsche Angabe der Verbindungsnummer -4098 Die Anfrage ist bereits aktiv -4099 Datenmenge zu groß zum Schreiben -4100 Die Verbindung wurde gerade geschlossen -4101 Der Drucker wurde nicht gefunden oder ist ausgeschaltet

**1.121 AFP (XPP Treiber)**

Nr. Name Bedeutung

---------------------------------------------------------------------------------------------------

- -5000 afpAccessDenied Zugriff verweigert
- -5001 afpAuthContinue Autorisation wird fortgesetzt

-5002 afpBadUAM Unbekannte Berechtigungsmethode

-5003 afpBadVersNum Falsche Versionsnummer

-5004 afpBitmapErr Fehler in der Bitmap

-5005 afpCantMove Die Datei konnte nicht bewegt werden

-5006 afpDenyConflict Diese Operation kann mit den angegebenen

Zugriffsrechten nicht ausgeführt werden

-5007 afpDirNotEmpty Das Verzeichnis ist nicht leer -5008 afpDiskFull Datenträger ist voll -5009 afpEofError Ende der Datei erreicht (EOF) -5010 afpFileBusy Die Datei ist bereits geöffnet -5011 afpFlatVo Es ist kein HFS-Volume -5012 afpItemNotFound Information nicht vorhanden -5013 afpLockErr Fehler beim Schützen eines Bereiches -5014 afpMiscErr Allgemeiner Fehler -5015 afpNoMoreLocks Der Server kann keine Dateibereiche mehr schützen -5016 afpNoServer Der Server antwortet nicht mehr -5017 afpObjectExists Das Objekt existiert bereits -5018 afpObjectNotFound Das Objekt wurde nicht gefunden -5019 afpParmErr Fehler in der Parameterliste -5020 afpRangeNotLocked Der Bereich ist nicht geschützt -5021 afpRangeOverlap Zwei geschützte Bereiche überlappen sich -5022 afpSessClosed Die Session wurde unerwartet beendet -5023 afpUserNotAuth Der Benutzer ist dazu nicht berechtigt (falsches Paßwort) -5024 afpCallNotSupported Dieser AFP-Aufruf wird nicht unterstützt -5025 afpObjectTypeErr Falsches Objekt wurde angegeben (Datei statt Verzeichnis) -5026 afpTooManyFilesOpen Zu viele Dateien sind geöffnet -5027 afpServerGoingDown Der Server schaltet sich gerade ab -5028 afpCantRename Umbenennen nicht möglich -5029 afpDirNotFound Verzeichnis konnte nicht gefunden werden -5030 afpIconTypeError Die Größe der Icons (alt und neu) ist unterschiedlich -5031 afpVolLocked Von diesem Volume kann nur gelesen werden -5032 afpObjectLocked Das Objekt kann nicht gelöscht, umbenannt oder bewegt werden -5033 afpContainsSharedErr Das Verzeichnis enthält ein bereits gemeinsam genutztes Verzeichnis -5034 afpIDNotFound Eine Datei mit dieser Nummer wurde nicht gefunden -5035 afpIDExists Eine Datei mit dieser Nummer existiert bereits -5037 afpCatalogChanged Das Verzeichnis hat sich verändert und der Suchvorgang kann nicht weitergeführt werden

-5038 afpSameObjectErr Die beiden Objekte sind identisch

(Ziel und Quelle beim Kopieren) -5039 afpBadIDErr Ungültige Dateinummer -5042 afpPwdExpired Das Paßwort ist abgelaufen -5043 afpInsideSharedErr Das Verzeichnis befindet sich in einem gemeinsam genutzten Verzeichnis -5060 afpBadDirIDType Ungültige Verzeichnisnummer -5061 afpCantMountMoreSrvrs Maximale Zahl der angemeldeten Volumes erreicht -5062 afpAlreadyMounted Das Volume befindet sich bereits auf dem Schreibtisch -5063 afpSameNodeErr Versuch, sich an einen Server anzumelden, der auf dem gleichen Rechner läuft

# **1.122 SysEnvirons**

Nr. Name Bedeutung

---------------------------------------------------------------------------------------------------

-5500 envNotPresent SysEnvirons-Funktion nicht installiert

(Meldung von der Runtime-Bibliothek)

-5501 envBadVers Version muß positiv sein

-5502 envVersTooBig Version zu groß für die Funktion

# **1.123 Gestalt-Manager**

Nr. Name Bedeutung

---------------------------------------------------------------------------------------------------

-5550 gestaltUnknownErr Es wurde keine Antwort ermittelt

-5551 gestaltUndefSelectorErr Unbekannte Funktion

-5552 gestaltDupSelectorErr Diese Funktion existiert bereits

-5553 gestaltLocationErr Die Funktion befindet sich nicht im System-Heap

---------------------------------------------------------------------------------------------------

# **1.124 LaserWriter-Treiber**

Nr. Name Bedeutung

-8132 Das manuelle Einlegen des Papiers dauerte

zu lange

-8133 Allgemeiner PostScript-Fehler

-8150 Kein LaserWriter ausgewählt

-8151 Unterschiedliche Versionen von LaserPrep

-8150 LaserPrep nicht gefunden

-8160 Vergrößerungsfaktor außerhalb des Bereiches

# **1.125 Image Compression Manager**

Nr. Name Bedeutung

--------------------------------------------------------------------------------------------------- -8960 codecErr Allgemeiner Fehler -8961 noCodecErr Der passende Compressor wurde nicht gefunden werden -8962 codecUnimpErr Diese Funktion ist nicht implementiert -8963 codecSizeErr Der spezifizierte Puffer ist zu klein -8964 codecScreenBufErr Kein Platz für den Bildschirmpuffer vorhanden -8965 codecImageBufErr Kein Platz für den Bildpuffer vorhanden -8966 codecSpoolErr Fehler beim Laden oder Speichern von Daten -8967 codecAbortErr Der Vorgang wurde abgebrochen -8968 codecWouldOffScreenErr Der Compressor würde Bildspeicher benutzen, wenn er könnte -8969 codecBadDataErr Die komprimierten Daten sind inkonsistent -8970 codecDataVersErr Der Compressor unterstützt diese Version des Kompressionsverfahrens nicht -8971 codecExtensionNotFoundErr Die benötigte Erweiterung befindet sich nicht in der Bildbeschreibung -8971 scTypeNotFoundErr Die Komponente verfügt nicht über die gewünschten Informationen -8972 codecConditionErr Die gewünschte Funktion kann nicht ausgeführt -8973 codecOpenErr Der benötigte Compressor konnte nicht geöffnet

# **1.126 Sequence Grabber Components**

Nr. Name Bedeutung

--------------------------------------------------------------------------------------------------- -9400 noDeviceForChannel Das Gerät für diesen Kanal konnte nicht gefunden werden -9401 grabTimeComplete Das Zeitlimit für die Aufnahme ist abgelaufen -9402 cantDoThatInCurrentMode Im derzeitigen Modus ist diese Funktion nicht möglich -9403 notEnoughMemoryToGrab Zu wenig Speicher zum Aufnehmen -9404 notEnoughDiskSpaceToGrab Zu wenig Platz auf der Festplatte zum Aufnehmen -9405 couldntGetRequiredComponent Komponente nicht gefunden -9406 badSGChannel Ungültiger Kanal wurde angegeben

-9407 seqGrabInfoNotAvailable Diese Information steht dem Sequence Grabber zur Zeit nicht zur Verfügung -9408 deviceCantMeetRequest Das Gerät unterstützt den Sequence Grabber nicht -9408 noDeviceForChannel Für diesen Kanal gibt es kein Gerät

# **1.127 Movie Controller Components**

Nr. Name Bedeutung

---------------------------------------------------------------------------------------------------

-9994 badControllerHeight Ungültige Höhe

-9995 editingNotAllowed Der Controller unterstützt kein Bearbeiten

-9996 controllerBoundsNotExact Der Begrenzungsrahmen ist ungenau

-9997 cannotSetWidthOfAttachedController Die Breite des Controllers konnte nicht gesetzt

-9998 controllerHasFixedHeight Die Höhe des Controllers konnte nicht geändert

-9999 cannotMoveAttachedController Die Controller konnten nicht bewegt werden

#### **1.128 PictInfo**

Nr. Name Bedeutung

---------------------------------------------------------------------------------------------------

-11000 pictInfoVersionErr Die Versionsnummer ist nicht Null

-11001 pictInfoIDErr Ungültige Nummer von PictInfo

-11002 pictInfoVerbErr Das angegebene Verb ist ungültig

-11003 cantLoadPickMethodErr Fehler beim Öffnen der gewünschten

Pick-Methode

-11004 colorsRequestedErr Ungültige Farbnummer

-11005 pictureDataErr Ungültige Bilddaten

#### **1.129 Power Manager**

Nr. Name Bedeutung

---------------------------------------------------------------------------------------------------

-13000 pmBusyErr Der Power-Manager-Baustein ist beschäftigt

-13001 pmReplyTOErr Fehler beim Warten auf Handshake

-13002 pmSendStartErr Der Power-Manager-Baustein hat das

Handshake nicht gestartet

-13003 pmSendEndErr Während des Sendens hat der Power Manager

das Handshake nicht beendet

-13004 pmRecvStartErr Während des Empfangs hat der

PowerManager das Handshake nicht gestartet

-13005 pmRecvEndErr Während des Empfangs hat der

Power Manager das Handshake nicht beendet

# **1.130 Dictionary Manager**

Nr. Name Bedeutung

---------------------------------------------------------------------------------------------------

-20000 unknownInsertModeErr Unbekannter Einfügemodus

-20001 recordDataTooBigErr Die Daten passen nicht mehr

in den Puffer

-20002 invalidIndexErr Ungültiger Index

#### **1.131 Mac TCP**

Nr. Name Bedeutung

--------------------------------------------------------------------------------------------------- -23000 ipBadLapErr Falsche Netzwerkkonfiguration -23001 ipBadCnfgErr Fehler bei der Konfiguration von IP -23002 ipNoCnfgErr Eine Konfigurationsressource fehlt -23003 ipLoadErr Fehler beim Laden von MacTCP, zuwenig Speicher -23004 ipBadAddr Fehler beim Ermitteln der Adresse -23005 connectionClosing Die Verbindung wird bereits geschlossen -23006 invalidLength Die Datenlänge ist 0 oder größer als 65 535 Bytes -23007 connectionExists Die Anfrage steht im Konflikt mit einer bestehenden Verbindung -23008 connectionDoesntExist Diese Verbindung existiert nicht -23009 insufficientResources Maximal 64 Verbindungen können geöffnet werden -23010 invalidStreamPtr Die angegebene Verbindung ist nicht offen -23011 streamAlreadyOpen Der Eingabepuffer wird bereits von einer anderen Verbindung genutzt -23012 connectionTerminated Die TCP-Verbindung ist unterbrochen -23013 invalidBufPtr Der Pointer auf den Eingangspuffer ist NIL -23014 invalidRDS Die Angabe des RDS ist ungültig -23014 invalidWDS Der WDS-Pointer ist NIL -23015 openFailed Die Verbindung konnte nicht aufgebaut werden -23016 commandTimeout Die Funktion konnte nicht in der angegebenen Zeit ausgeführt werden -23017 duplicateSocket Eine solche Verbindung existiert bereits

-23032 ipDontFragErr Das Paket ist zu groß -23033 ipDestDeadErr Der Zielrechner antwortet nicht -23035 icmpEchoTimeoutErr Das ICMP-Echopaket wurde nicht in der angegebenen Zeit beantwortet -23036 ipNoFragMemErr Kein interner Speicher mehr frei, um das Paket aufzuteilen -23037 ipRouteErr Das Ziel des Paketes liegt außerhalb des Netzes und kann ohne Router nicht erreicht werden -23041 nameSyntaxErr Fehler bei der Angabe der Adresse -23042 cacheFault Die angegebene Adresse liegt noch nicht im Cache -23043 noResultProc Es fehlt die Angabe der Result-Procedure -23044 noNameServer Für die angegebene Adresse konnte kein Name-Server gefunden werden -23045 authNameErr Dieser Rechner existiert nicht -23046 noAnsErr Kein Name-Server antwortet -23047 dnrErr Der Name-Server meldet einen Fehler -23048 outOfMemory Der Speicher ist voll

#### **1.132 Newton**

· Some tries to connect the ShapeShifter Macintosh Emulation with the Newton Connectivity Kit to the Newton Message Pad had been not very successful. Starting with version 3.3 Shapeshifter promises to get the NCK working.

· Some basic paket transfer utilities had worked, but showed some errors.

# **1.133 Preface**

Preface:

I like ShapeShifter because it brings the power of the Macintosh software to the long ago by major software firms abandoned Amiga.

After realising not everyone was so lucky and getting it straight to work I put together this FAQ with lots of information taken from my (inter)net sources.

If you discover any mistakes or you just wanna contribute to this FAQ please email me.

There are FAQs available from me, look for them in the Aminet!

Amiga and the IOmega ZIP drive FAQ

Amiga and CD-ROM drives FAQ

Joachim

# **1.134 What is Shapeshifter?**

What is Shapeshifter:

ShapeShifter is a new multitasking, color-supporting Apple Macintosh emulator for the Amiga. It does not need any "dongle"- hardware as it's compeditors [AMaxIV](#page-91-0) (though it can use the additional ports found on the AMaxII+/IV card!) and [Emplant](#page-91-1) do. And it is cheap. Only 5% to 10% of what they ask for the others.

What is Shapeshifter NOT:

ShapeShifter does not allow the use of any special Apple Macintosh hardware like NuBus cards, ADB add-ons or any PDS gfxand cpu-cards. Neither features it the special RS422 style serial connectors.

Why use any Macintosh-emulator:

For gamers:

· You want to play DOOM...

· Liked to kick Darth Vader in the ass...

· You know what "LLAP" means and want to take a drink in "10-forward"...

For students:

- · only Prof. Hawking can help you understand the universe...
- · several 100 bugs is not your kind of money for decent mathematics...
- · You need foot- and endnotes in your papers...

For the working people:

- · Bill Gates smiles at you every day...
- · They once promised you better DTP than QUARK XPRESS and PAGEMAKER...

· Programms you work every day with simply never will be ported to

the amiga...

Go see for yourself...

Read the ShapeShifter documentation for more info...!

# **1.135 Legal Stuff**

B. Legal Stuff:

This FAQ is

Copyright © 1995 by Joachim E. Deußen, KLAATU@NEWSWIRE.GUN.DE

The Macintosh error list is

Copyright © 1994 by c't 6/94 Heise verlag

Additional material was taken from several internet postings.

This FAQ may be freely distributed unchanged on disk, CD or by electronic mail as long as the copyright notice is left intact. Distribution or inclusion in parts within other documents is subject to the normal quotation rules.

The information provided is subject to change without further notice. I do not guarantee for any of this and if you discover any damage on your person, hardware, software, data or anything else it's solely your fault.

Amiga, AmigaOS, Workbench, Kickstart are Trademarks of Escom AG.

Macintosh, MacOS, Finder, System 7 are Trademarks of Apple Computer Inc.

All other names belong to their respective owners.

# **1.136 Participants, Extensions and Corrections**

C. Participants, Extensions and Corrections: ShapeShifter ROM poll results by mark@flamingo.stanford.edu Thanks to: Nigel Donaldson, Fred Hamilton, Hiroyuki Hikita, Harry Schittler, Hubert Wachter, Adam Chrystie, Maxwell Daymon, Jonathan Gapen, Christian Bauer, Tom Cussen, Heff Wahaus, Nicola Salmoria, Jens Kristian Jensen, David Hopper, Andreas Berger, Oliver Wallusch, Joachim Deussen, Scott secrd2@gate.net, Olaf Peters and many others... The list is updated in c.s.a.e Macintosh monitor resolutions taken from: Carsten Mayer Mattscheibenkleister Universeller Adapter für PC-Monitore am Mac c't 2/95, seite 264-264 Macintosh error codes taken from Norbert M. Doerner Mac-Error-Codes Die Fehlermeldungen des Macintosh Betriebssystems und ihre Bedeutungen c't 6/94, seite 261-268 The Macintosh file format list taken from Sorry, lost the address, it was a FAQ in comp.sys.mac The Macintosh software compatibility list were build using information supplied by: sysop@ng-box.wwb.sub.de (Markus Winklbauer) Additional information was found in postings from: <FAQ> The ShapeShifter FAQ by Karl Stenerud (mock@res.com) <BDK> Brian D. King - Computer Engineer PBX/ISDN Software Development Group Mitel Corporation, Kanata, Ontario <DL> Dennis Lindqvist c90denli@cyd.liu.se Rydsvagen 254 c:27 denli@lysator.liu.se S-582 51 Linkoping c90denli@ida.liu.se 00913-171302 <MD> Maxwell Daimon <MC> Mike Carlson <carlson@kaiwan.com> <mark> mark@flamingo.stanford.edu

the comp.sys.mac.faq, part 2: comp.sys.mac.system, Copyright © 1993,1994 by Elliotte Harold, Chapter 2.9) The nice icon was done by: Sascha Kulawik kulawik@kowo.aball.de

# **1.137 Where to get...**

D. Where to get...: Christian Bauer: bauec002@goofy.zdv.Uni-Mainz.de cebic@ng-box.wwbnet.de New versions of ShapeShifter: ftp.uni-mainz.de (/incomming or on /pub/amiga/misc) 134.93.8.129 server.biologie.uni-erlangen.de 131.188.170.4 The Next Generation BBS (Koblenz, Germany) ng-box.wbnet.de Port 1: +49-261-805012 (Zyx19.2) Port 2: +49-261-84280 (V.FC) Board: ShapeShifter-SUPPORT ShapeShifter external Video Driver Developer files: server.biologie.uni-erlangen.de/ pub/ shapeshifter/ developers Next-Generation-Box Utilities for Shapeshifter: Thomas Kessler (fw117@fim.uni-erlangen.de): Aminet:misc/emu/MacROMtest.lha Chris Brenner (cbrenner@calweb.com) Aminet/misc/emu/FastECS.lha midas@tomtec.abg.sub.org Aminet:misc/emu/rtz2dv11.lha Pavel "CBM80" Hernik spi-ph@srv1.tu.kielce.pl Aminet:misc/emu/AmigaAGA-EVD12.lha Francesco Doro fdoro@pgnet.it

Aminet:misc/emu/MacJoy.lha Martin Berndt (m\_bernd@wanderer.gun.de) Aminet:util/cdity/mcx2...lha WWW support for ShapeShifter is on http://www.uni-mainz.de/~bauec002/ http://yar.cs.wisc.edu/~innuendo/amiga/ss.html The SSBootfile.lha is on ??? Apple Computer Inc. has several servers ftp.apple.com www.apple.com System 7.x can be found on ftp.support.apple.com/ pub/ apple\_sw\_updates/ US/ Macintosh/ System Software/ System 7.0.1/ System 7.5.x update ftp.support.apple.com/ pub/ apple\_sw\_updates/ US/ Macintosh/ System Software/ System\_7.5\_Update\_x.0 System 7.x CD-ROM setup can be found on ftp.info.apple.com/ Apple.Support.Area/ Apple.Software.Updates/ US/ Macintosh/ Display.and.Peripheral.Software/ CD-ROM.Setup.5.0.1.img.sea.hqx A ShapeShifter WWW page http://yar.cs.wisc.edu/~innuendo/amiga/ss.html The author of this FAQ KLAATU@NEWSWIRE.GUN.DE

# **1.138 Abbreviations**

E. Abbreviations: Programs: SS Shapeshifter PE PrepareEmul KS KickShifter SR SaveROM EVD External Video Driver Physical: GCR Group Coded Recording MFM Modified Frequency Modulation Hardware: Mac Apple Macintosh PPC Apple Macintosh based on PowerPC technologie Persons: <CB> Christian Bauer <MM> Manfred Mantzinger <BDK> Brain D. King

# **1.139 ShapeShifter Version History**

ShapeShifter Version History: Version Date Type Found on --------------------------------------------------------------------- 1.14 290395 Release Aminet: misc/emu 1.15 PBR 2.0 11.4.94 Release Aminet: misc/emu 2.0a-e PBR 2.0k 6.5.95 PBR 2.0l 22.5.95 PBR 2.1 Release Aminet: misc/emu 3.0 110695 Release Aminet: misc/emu 3.1 120895 Miss-release 3.1a 140895 Release Aminet: misc/emu 3.1b-i PBR 3.2 170995 Miss-Release (FPU) Aminet: misc/emu 3.2a 230995 Release Aminet: misc/emu 3.2b-e PBR

3.3<sup>1</sup> Release Aminet: misc/emu PBR := preliminary beta release. Please note that this versiones are not available for everyone. They are only listed for completeness. <sup>1</sup>There were some 3.3 packages that actually carried 3.2e, but 3.3 is just the release number for that beta. Additional programs and revisions: Program Version Suitable? -------------------------------------------------------------------- mfm.device V38 no (yes with patch) V40 no (yes with patch) V41 yes CrossMac 1.04 yes RsrvMem37 37 yes AMax-Init yes

# **1.140 Amax II, II+, IV**

<span id="page-91-0"></span>AMax was the Macintosh emulator for the Amiga of the first time. It took over the hole machine, and therefor was not able to support all additional hardware. The second version featured at least drivers for many harddisks and came with a ZorroII card instead of a floppy-port catridge, where the two Macintosh ROMs, an appletalk and two RS422 port are located.

AMax IV was a long delayed multitasking Mac Emulator, but outperformed by Emplant. It supported gfx-board.

AMax is discontinued, but the hardware can be used by Shapeshifter.

Several accelarator boards have a AMAX-switch that set the in some kind of compatibility mode. Try using it with ShapeShifter.

# **1.141 Emplant**

<span id="page-91-1"></span>Emplant was the long promised, long delayed multitasking Macintosh emulator. It also came with a ZorrII card that had two RS422 ports, SCSI and appletalk on it. ROMS could also be located on the board. The card merely served as a dongle. Emplant supported much amiga-hardware including gfx-board, but had a lot of difficulties.

It Emplant parts now to a "normal" version (5.x) and a "professional" version (6.x) called Emplant Pro, which of course costs extra money. ShapeShifter is not able to use emplants hardware right now.

The hardware is also a "dongle" for a 468DX emulator. This product is ported to the PowerMac to compede with Insignias SoftWindows 2.0.

Emplant came with a PrepareEmul-like Program called RsrvMem that often works better on several machines (A1200). It is available on the aminet.

# **1.142 History**

F. History:

Version Date Name Found at Remark

---------------------------------------------------------------------------

- 0.9 SSFAQ.lha docs/help preliminary release
- 1.0 201095 KSSFAQ.lha docs/help Initial release
- 1.1 061195 KSSFAQ.lha docs/help bugfixes
- 1.2 010196 KSSFAQ.lha docs/help extensions